# **Oracle9***i* **Application Server**

Release Notes Addendum Release 2 (9.0.2.0.1) for Microsoft Windows **Part No. A90336-10**

December 2004

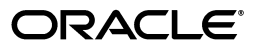

Oracle9*i* Application Server Release Notes Addendum, Release 2 (9.0.2.0.1) for Microsoft Windows

Part No. A90336-10

Copyright © 2002, 2004, Oracle. All rights reserved.

The Programs (which include both the software and documentation) contain proprietary information; they are provided under a license agreement containing restrictions on use and disclosure and are also protected by copyright, patent, and other intellectual and industrial property laws. Reverse engineering, disassembly, or decompilation of the Programs, except to the extent required to obtain interoperability with other independently created software or as specified by law, is prohibited.

The information contained in this document is subject to change without notice. If you find any problems in the documentation, please report them to us in writing. This document is not warranted to be error-free. Except as may be expressly permitted in your license agreement for these Programs, no part of these Programs may be reproduced or transmitted in any form or by any means, electronic or mechanical, for any purpose.

If the Programs are delivered to the United States Government or anyone licensing or using the Programs on behalf of the United States Government, the following notice is applicable:

U.S. GOVERNMENT RIGHTS Programs, software, databases, and related documentation and technical data delivered to U.S. Government customers are "commercial computer software" or "commercial technical data" pursuant to the applicable Federal Acquisition Regulation and agency-specific supplemental regulations. As such, use, duplication, disclosure, modification, and adaptation of the Programs, including documentation and technical data, shall be subject to the licensing restrictions set forth in the applicable Oracle license agreement, and, to the extent applicable, the additional rights set forth in FAR 52.227-19, Commercial Computer Software--Restricted Rights (June 1987). Oracle Corporation, 500 Oracle Parkway, Redwood City, CA 94065

The Programs are not intended for use in any nuclear, aviation, mass transit, medical, or other inherently dangerous applications. It shall be the licensee's responsibility to take all appropriate fail-safe, backup, redundancy and other measures to ensure the safe use of such applications if the Programs are used for such purposes, and we disclaim liability for any damages caused by such use of the Programs.

Oracle is a registered trademark of Oracle Corporation and/or its affiliates. Other names may be trademarks of their respective owners.

The Programs may provide links to Web sites and access to content, products, and services from third parties. Oracle is not responsible for the availability of, or any content provided on, third-party Web sites. You bear all risks associated with the use of such content. If you choose to purchase any products or services from a third party, the relationship is directly between you and the third party. Oracle is not responsible for: (a) the quality of third-party products or services; or (b) fulfilling any of the terms of the agreement with the third party, including delivery of products or services and warranty obligations related to purchased products or services. Oracle is not responsible for any loss or damage of any sort that you may incur from dealing with any third party.

# **Contents**

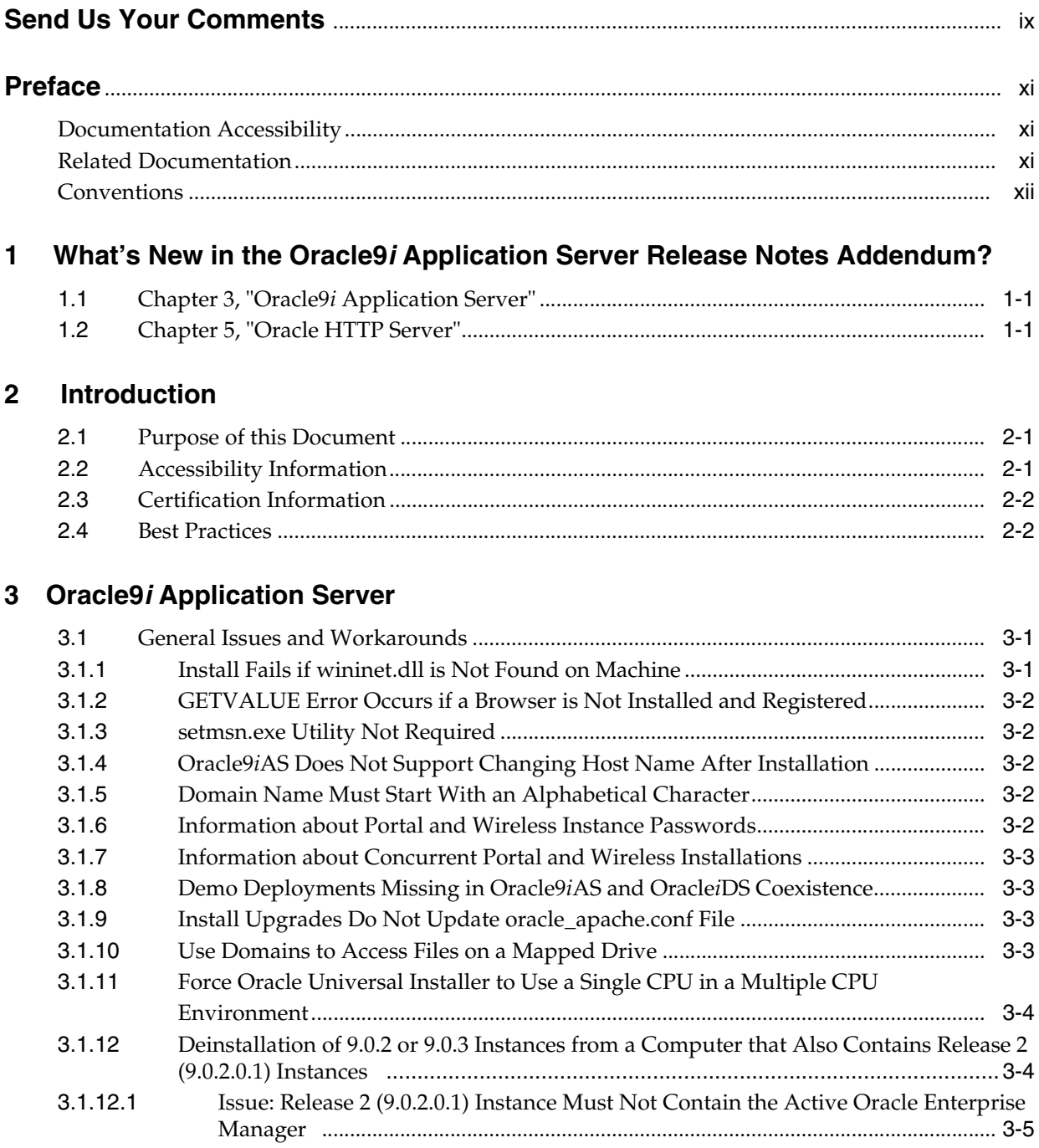

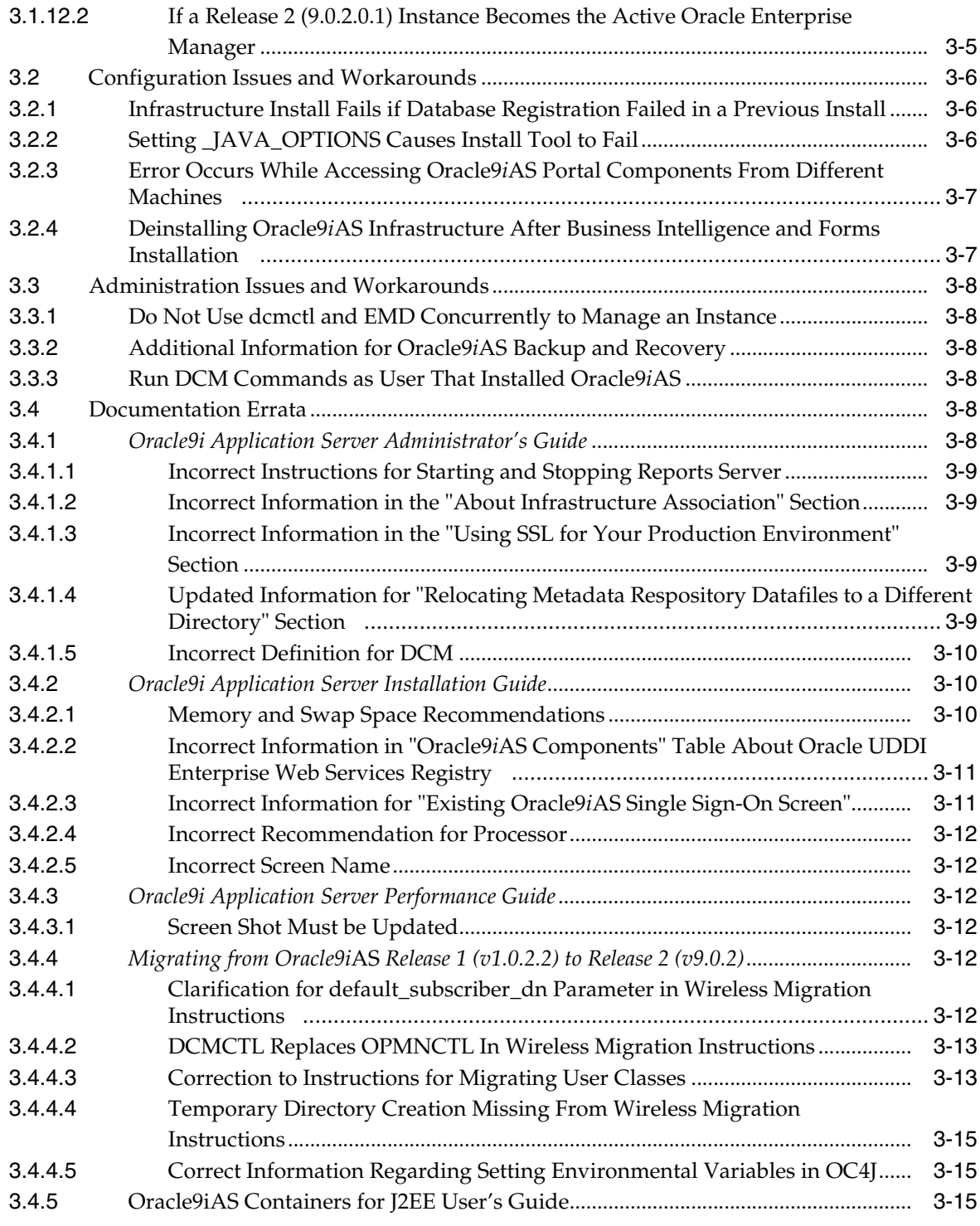

# **[4 Changing the IP Address of an Oracle9](#page-38-0)***i***AS Host**

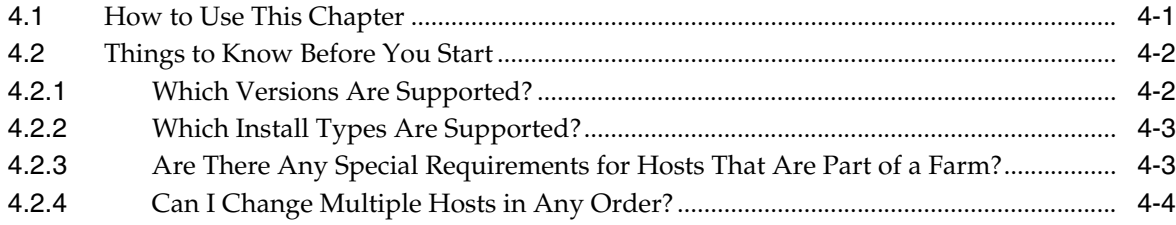

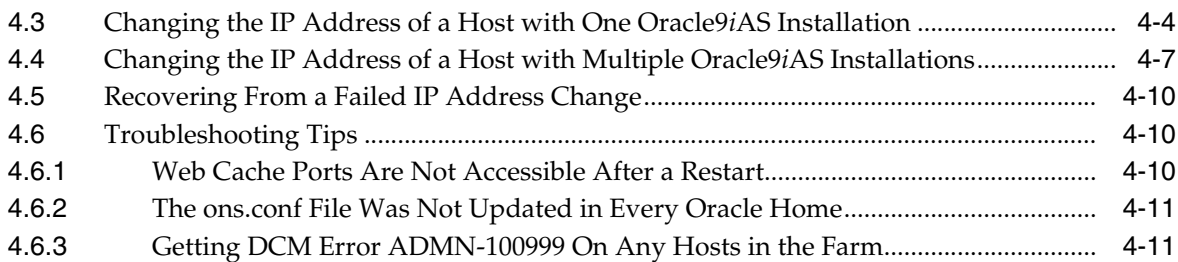

# **[5 Oracle HTTP Server](#page-52-0)**

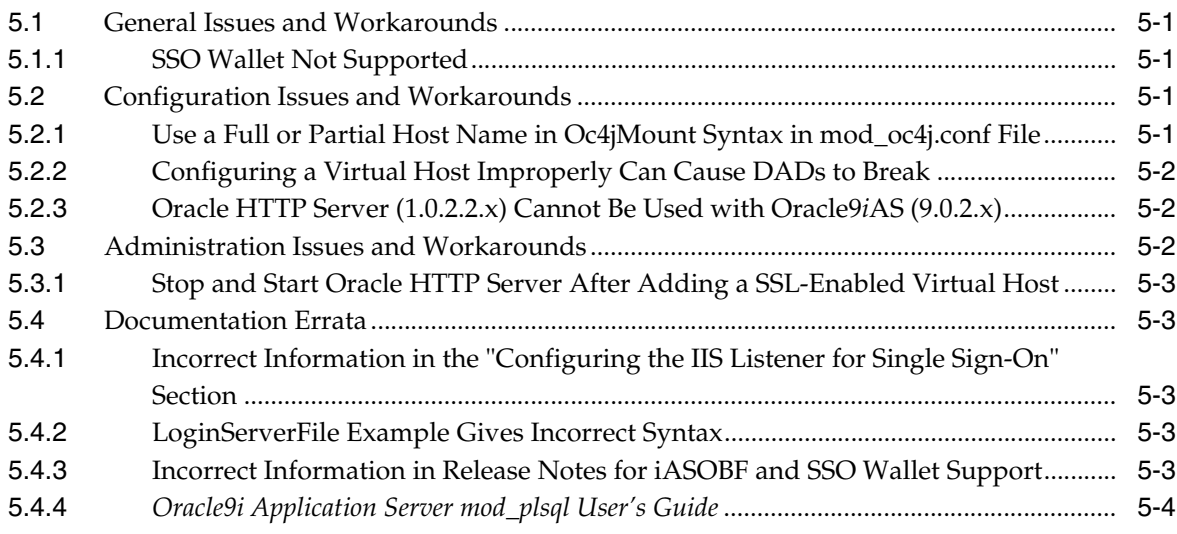

# **[6 Oracle9](#page-56-0)***i***AS Containers for J2EE (OC4J)**

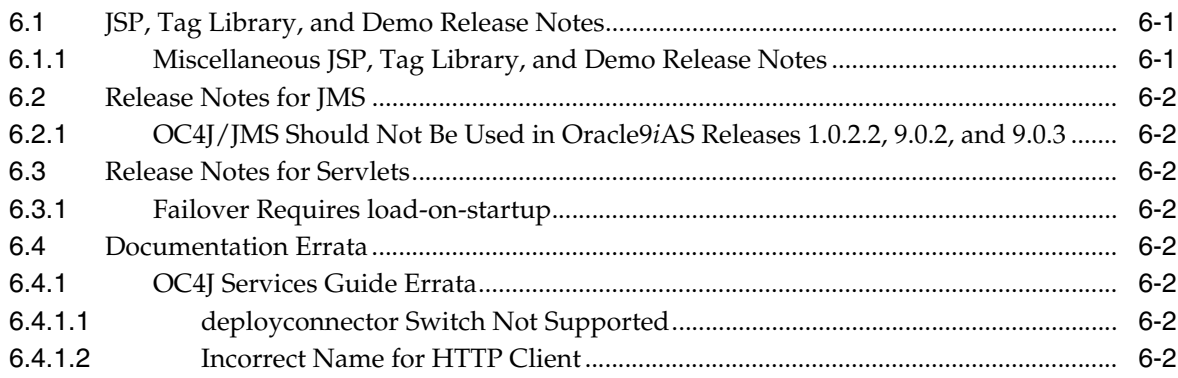

# **[7 Web Services](#page-60-0)**

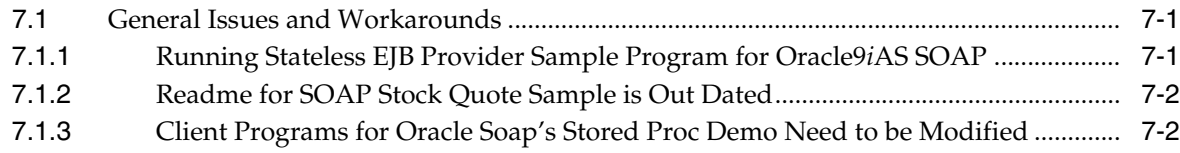

# **[8 Oracle9](#page-62-0)***i***AS Web Cache**

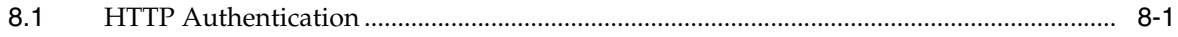

#### **[9 Oracle9](#page-66-0)***i***AS Portal**

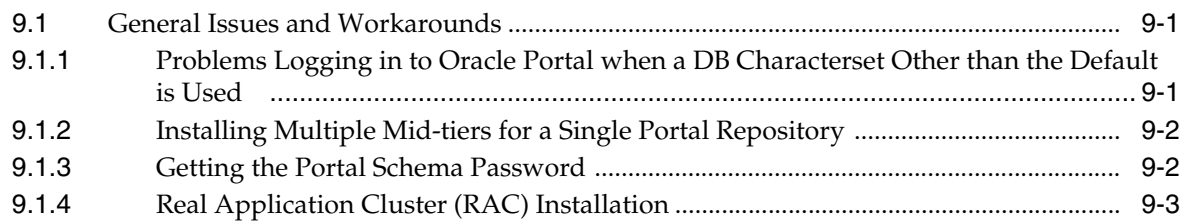

## **[10 Oracle9](#page-70-0)***i***AS Wireless**

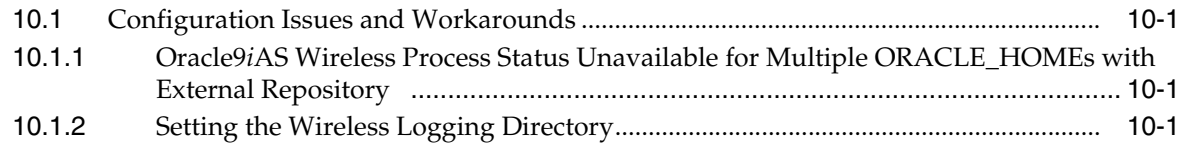

## **[11 Oracle9](#page-74-0)***i***AS Personalization**

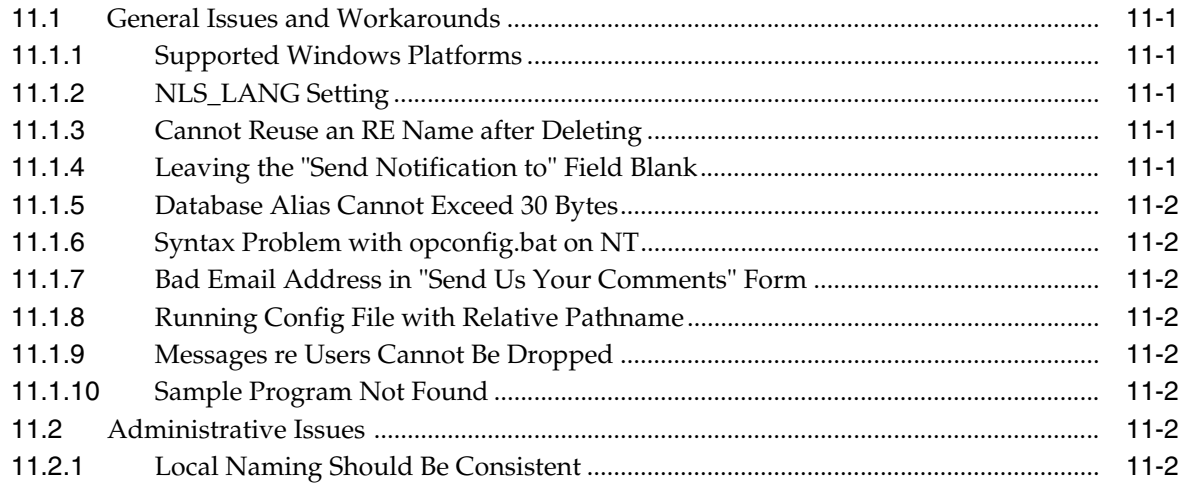

## **[12 Oracle9](#page-76-0)***i***AS Clickstream Intelligence**

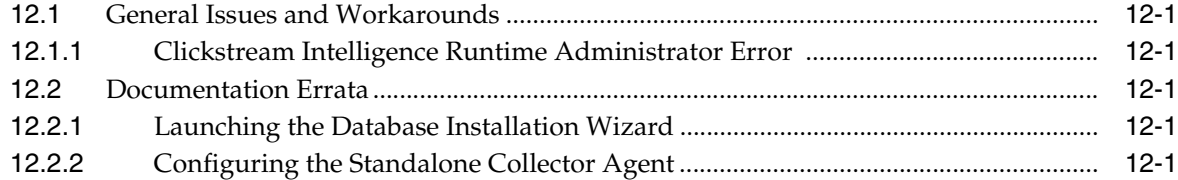

# **[13 Oracle9](#page-78-0)***i***AS Discoverer**

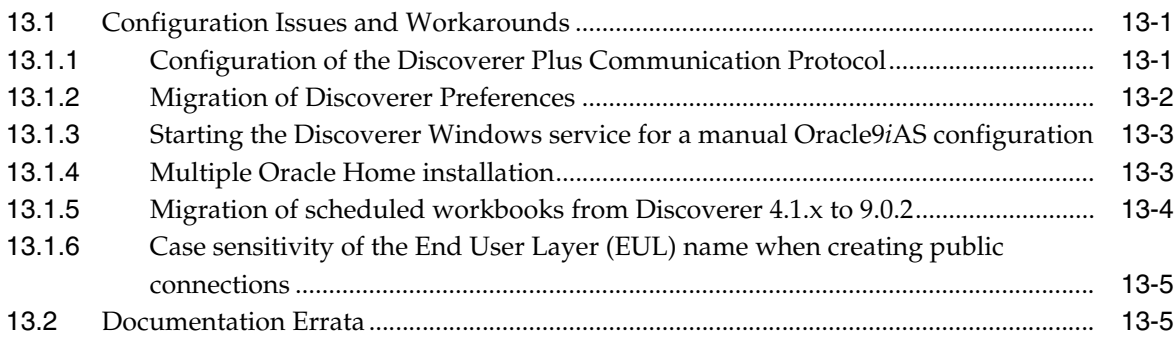

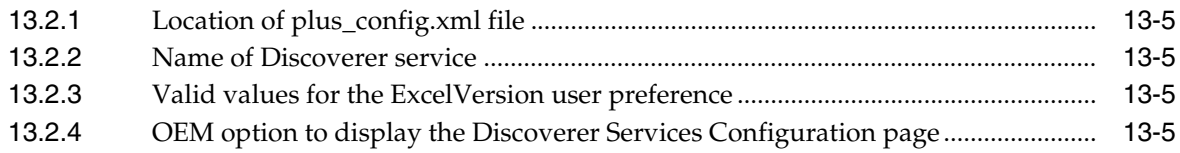

# **[14 Oracle9](#page-84-0)***i***AS Reports Services**

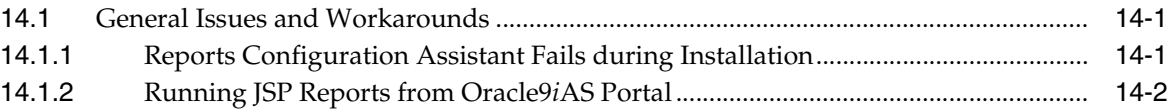

## **[15 Oracle Enterprise Manager](#page-88-0)**

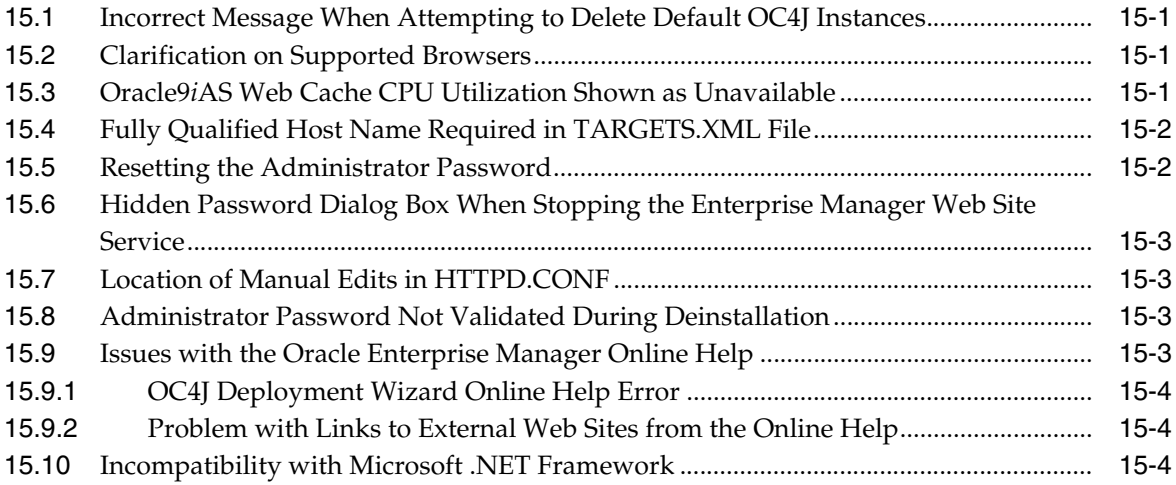

# **[16 Oracle Internet Directory](#page-92-0)**

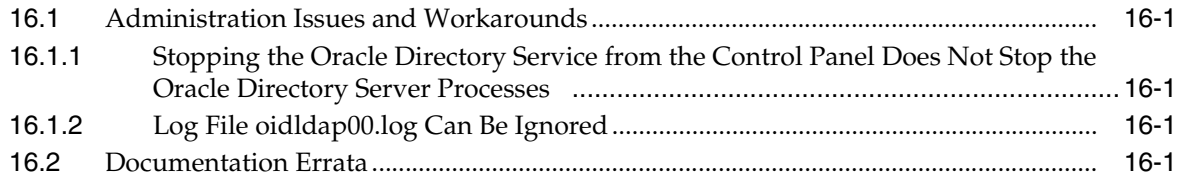

# **[17 Oracle9](#page-98-0)***i***AS InterConnect**

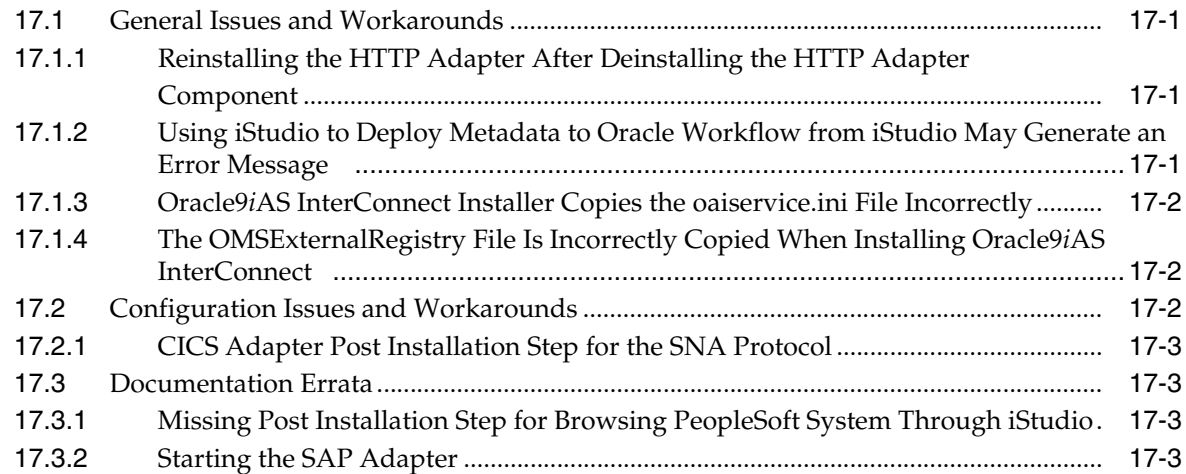

# **Send Us Your Comments**

#### <span id="page-8-0"></span>**Oracle9***i* **Application Server Release Notes Addendum, Release 2 (9.0.2.0.1) for Microsoft Windows**

#### **Part No. A90336-10**

Oracle welcomes your comments and suggestions on the quality and usefulness of this publication. Your input is an important part of the information used for revision.

- Did you find any errors?
- Is the information clearly presented?
- Do you need more information? If so, where?
- Are the examples correct? Do you need more examples?
- What features did you like most about this manual?

If you find any errors or have any other suggestions for improvement, please indicate the title and part number of the documentation and the chapter, section, and page number (if available). You can send comments to us in the following ways:

- Electronic mail: appserverdocs\_us@oracle.com
- FAX: 650-506-7365 Attn: Oracle9*i*AS Documentation Manager
- Postal service:

Oracle Corporation Oracle Application Server Documentation Oracle9*i*AS Documentation 500 Oracle Parkway, M/S 1op6 Redwood Shores, CA 94065 USA

If you would like a reply, please give your name, address, telephone number, and electronic mail address (optional).

If you have problems with the software, please contact your local Oracle Support Services.

# **Preface**

<span id="page-10-0"></span>This preface contains these topics:

- [Documentation Accessibility](#page-10-1)
- **[Related Documentation](#page-10-2)**
- **[Conventions](#page-11-0)**

# <span id="page-10-1"></span>**Documentation Accessibility**

Our goal is to make Oracle products, services, and supporting documentation accessible, with good usability, to the disabled community. To that end, our documentation includes features that make information available to users of assistive technology. This documentation is available in HTML format, and contains markup to facilitate access by the disabled community. Standards will continue to evolve over time, and Oracle is actively engaged with other market-leading technology vendors to address technical obstacles so that our documentation can be accessible to all of our customers. For additional information, visit the Oracle Accessibility Program Web site at

http://www.oracle.com/accessibility/

#### **Accessibility of Code Examples in Documentation**

JAWS, a Windows screen reader, may not always correctly read the code examples in this document. The conventions for writing code require that closing braces should appear on an otherwise empty line; however, JAWS may not always read a line of text that consists solely of a bracket or brace.

#### **Accessibility of Links to External Web Sites in Documentation**

This documentation may contain links to Web sites of other companies or organizations that Oracle does not own or control. Oracle neither evaluates nor makes any representations regarding the accessibility of these Web sites.

# <span id="page-10-2"></span>**Related Documentation**

For more information, see these Oracle resources:

- Oracle9*i* Application Server Documentation Library
- Oracle9*i* Application Server Platform-Specific Documentation on Oracle9*i* Application Server Disk 1

Printed documentation is available for sale in the Oracle Store at

http://oraclestore.oracle.com

To download free release notes, installation documentation, white papers, or other collateral, please visit the Oracle Technology Network (OTN). You must register online before using OTN; registration is free and can be done at

http://otn.oracle.com/membership

If you already have a username and password for OTN, then you can go directly to the documentation section of the OTN Web site at

http://otn.oracle.com/docs

# <span id="page-11-0"></span>**Conventions**

This section describes the conventions used in the text and code examples of this documentation set. It describes:

- [Conventions in Text](#page-11-1)
- [Conventions in Code Examples](#page-12-0)
- [Conventions for Microsoft Windows Operating Systems](#page-13-0)

#### **Conventions in Text**

We use various conventions in text to help you more quickly identify special terms. The following table describes those conventions and provides examples of their use.

<span id="page-11-1"></span>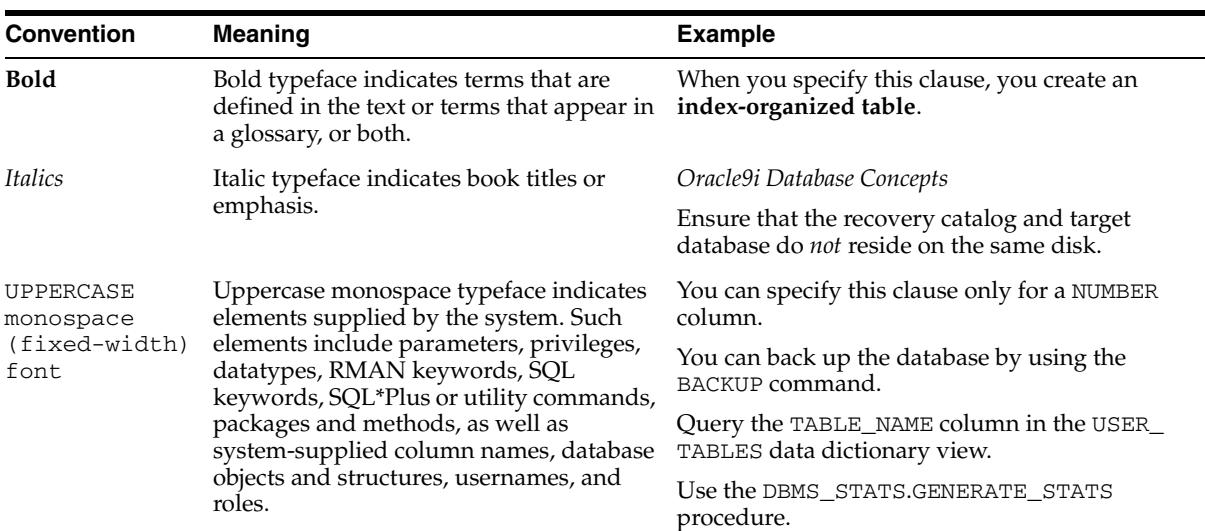

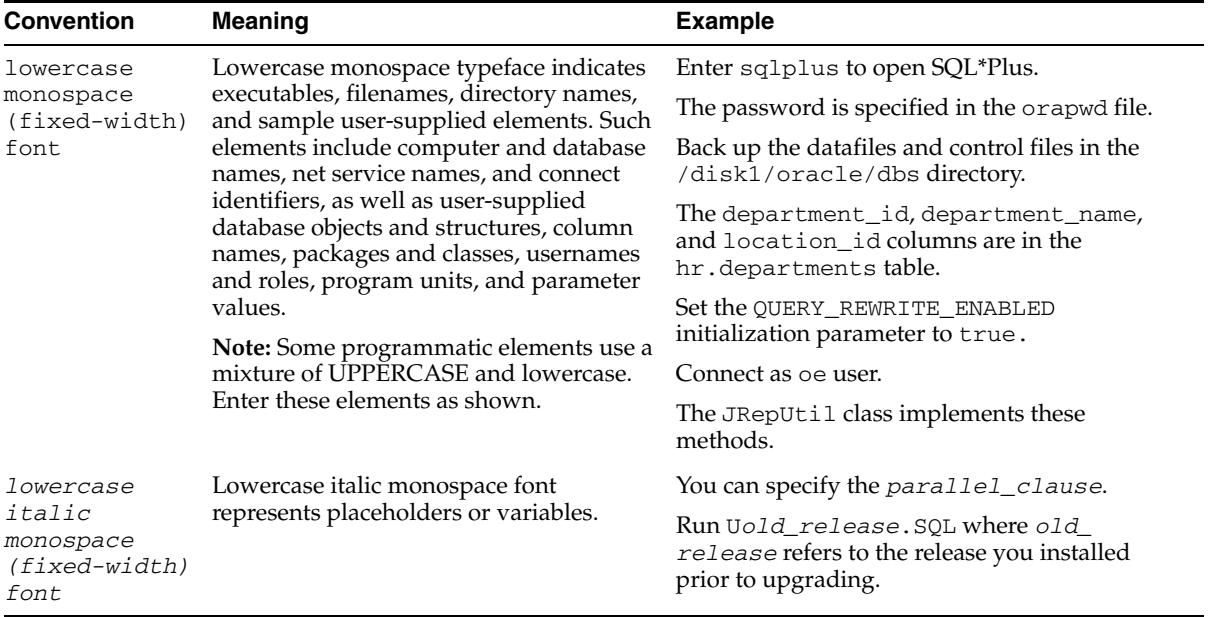

#### <span id="page-12-0"></span>**Conventions in Code Examples**

Code examples illustrate SQL, PL/SQL, SQL\*Plus, or other command-line statements. They are displayed in a monospace (fixed-width) font and separated from normal text as shown in this example:

SELECT username FROM dba\_users WHERE username = 'MIGRATE';

The following table describes typographic conventions used in code examples and provides examples of their use.

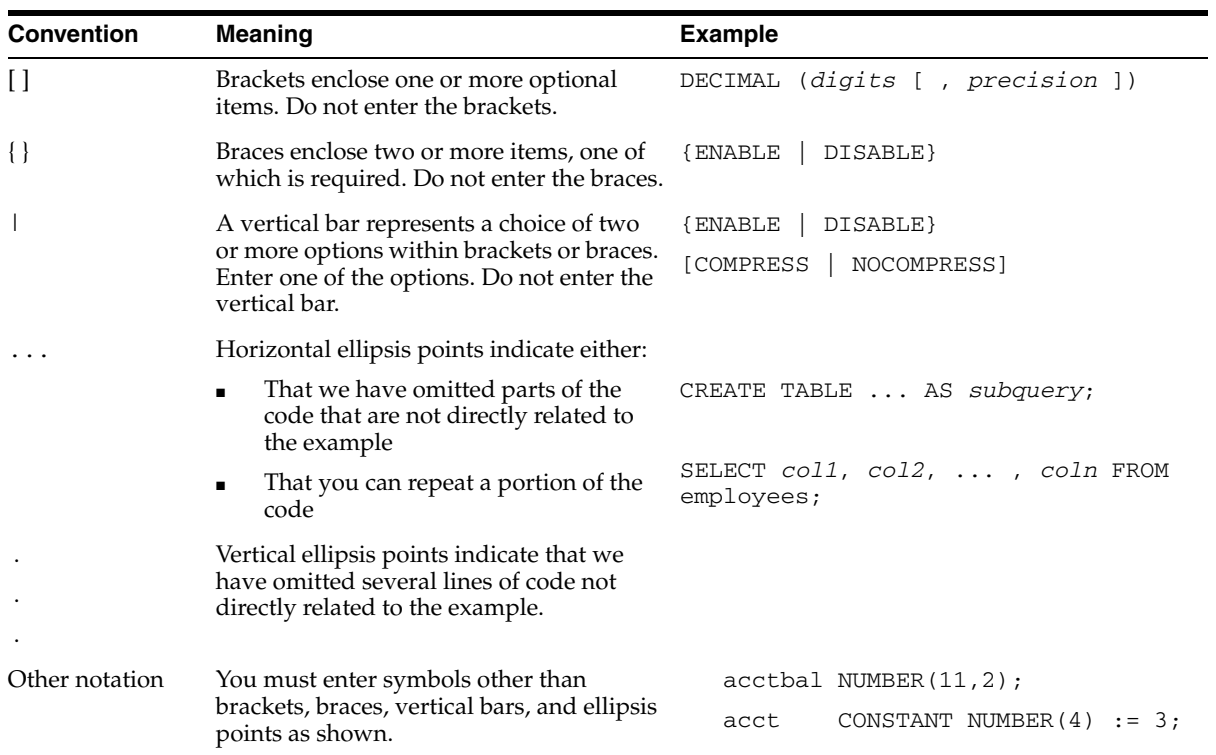

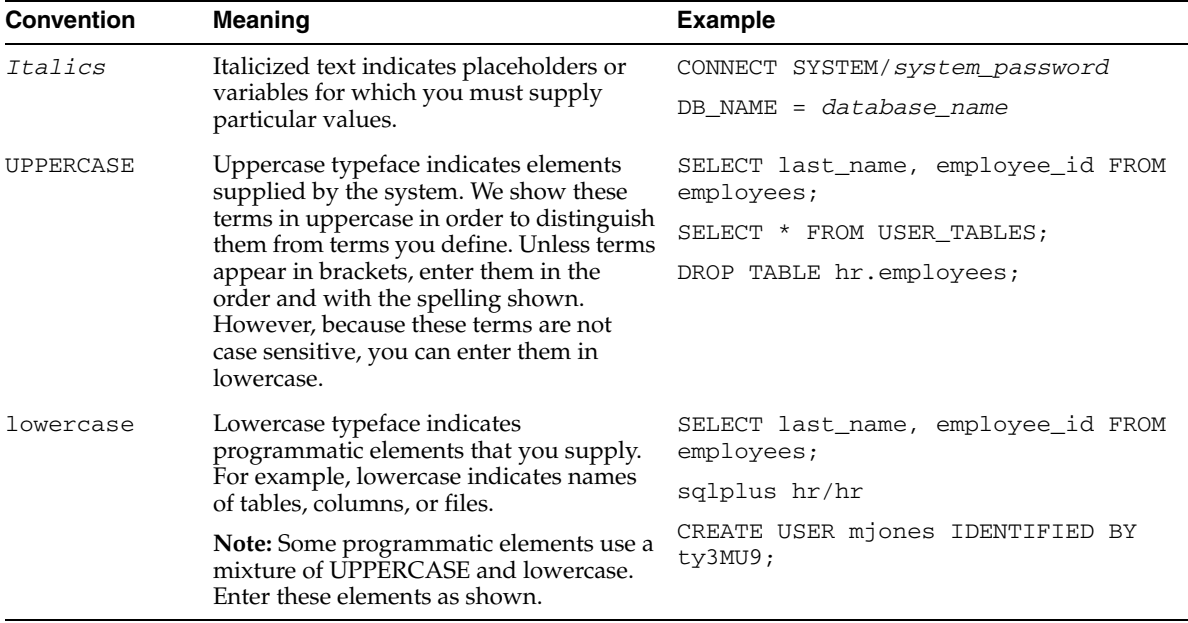

#### **Conventions for Microsoft Windows Operating Systems**

The following table describes conventions for Microsoft Windows operating systems and provides examples of their use.

<span id="page-13-0"></span>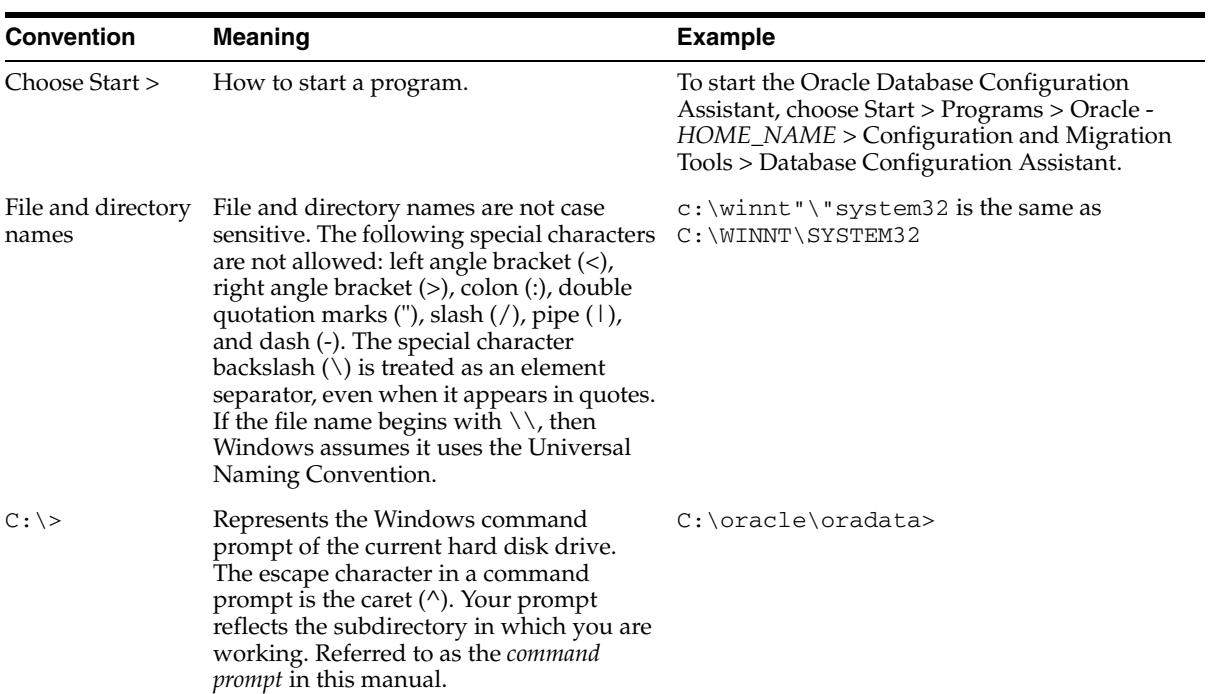

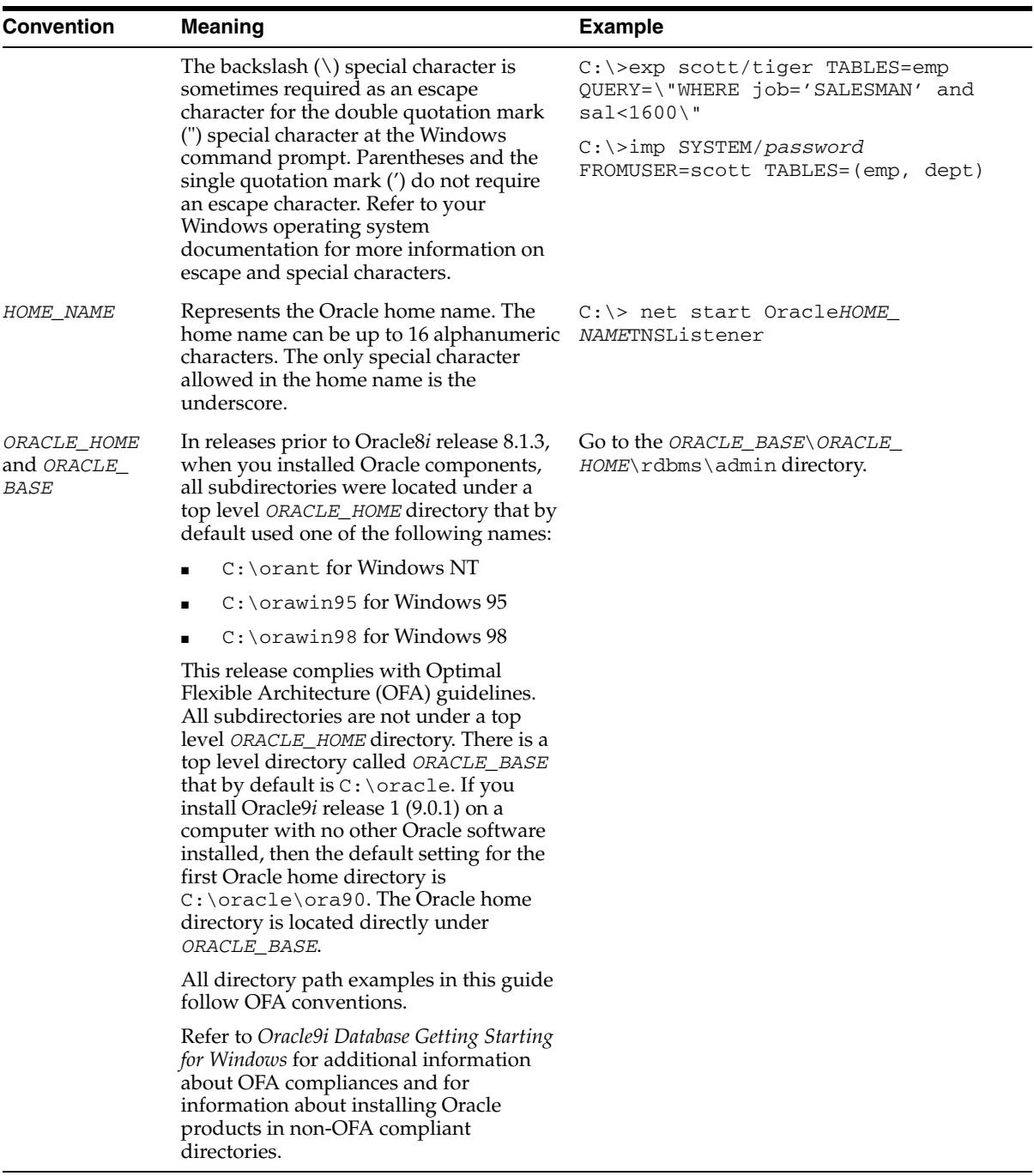

<span id="page-16-0"></span>**1**

# **What's New in the Oracle9***i* **Application Server Release Notes Addendum?**

This chapter provides a brief description of new topics introduced with this version of the Oracle9*i* Application Server Release Notes Addendum. The new topics are:

- [Chapter 3, "Oracle9i Application Server"](#page-16-1)
- [Chapter 5, "Oracle HTTP Server"](#page-16-2)

# <span id="page-16-1"></span>**1.1 Chapter 3, "Oracle9***i* **Application Server"**

■ Section 3.1.12, "Deinstallation of 9.0.2 or 9.0.3 Instances from a Computer that Also [Contains Release 2 \(9.0.4\) Instances"](#page-25-2)

# <span id="page-16-2"></span>**1.2 Chapter 5, "Oracle HTTP Server"**

■ [Section 5.4.3, "Incorrect Information in Release Notes for iASOBF and SSO Wallet](#page-54-5)  [Support"](#page-54-5)

# **Part I**

# **General Oracle9***i* **Application Server Issues**

This part discusses general Oracle9*i* Application Server issues. These include issues that are common to all installation types or multiple components. It contains the following chapter:

- [Chapter 2, "Introduction"](#page-20-3)
- [Chapter 3, "Oracle9i Application Server"](#page-22-3)
- [Chapter 4, "Changing the IP Address of an Oracle9iAS Host"](#page-38-2)

# <span id="page-20-3"></span><span id="page-20-0"></span>**2**

# **Introduction**

This chapter discusses the following topics:

- [Section 2.1, "Purpose of this Document"](#page-20-1)
- [Section 2.2, "Accessibility Information"](#page-20-2)
- [Section 2.3, "Certification Information"](#page-21-0)
- [Section 2.4, "Best Practices"](#page-21-1)

# <span id="page-20-1"></span>**2.1 Purpose of this Document**

This addendum notes information that is missing from the *Oracle9i Application Server Release Notes* for Release 2 (9.0.2.0.1). It is intended to be used in conjunction with the Release Notes.

Oracle will periodically update these notes as new information becomes available. The latest version can be found at Oracle Technology Network at

http://otn.oracle.com/products/ias

# <span id="page-20-2"></span>**2.2 Accessibility Information**

Our goal is to make Oracle products, services, and supporting documentation accessible to the disabled community. Oracle9*i*AS, Release 2 (9.0.2.0.1), supports accessibility features. To make best use of these accessibility features, Oracle Corporation recommends the following software configuration:

- Windows NT 4.0 with Service Pack 6 or Windows 2000
- Sun Java Access Bridge 1.0.2
- JAWS 3.70.87
- Microsoft Internet Explorer 5.5 or above

Additional accessibility information for Oracle products can be found at:

http://www.oracle.com/accessibility

For the latest configuration information, and for information on addressing accessibility and assistive technology issues, see the Oracle Accessibility FAQ at:

http://www.oracle.com/accessibility/faq.html

# <span id="page-21-0"></span>**2.3 Certification Information**

You can access the most recent certification information for Oracle9*i*AS on Oracle*MetaLink* at:

http://metalink.oracle.com

# <span id="page-21-1"></span>**2.4 Best Practices**

Oracle provides a Best Practices white paper. This document describes common practices around development and deployment of Oracle9*i*AS, common errors, and scenarios for using the product.

You can find the white paper on OTN at:

http://otn.oracle.com/products/ias/ohs/collateral/r2/bp-core-v2.PDF

# <span id="page-22-3"></span><span id="page-22-0"></span>**Oracle9***i* **Application Server**

This chapter discusses the following topics:

- [Section 3.1, "General Issues and Workarounds"](#page-22-1)
- [Section 3.2, "Configuration Issues and Workarounds"](#page-27-0)
- [Section 3.3, "Administration Issues and Workarounds"](#page-29-0)
- [Section 3.4, "Documentation Errata"](#page-29-4)

# <span id="page-22-1"></span>**3.1 General Issues and Workarounds**

This section describes general issues and their workarounds for Oracle9*i*AS.

- [Install Fails if wininet.dll is Not Found on Machine](#page-22-2)
- [GETVALUE Error Occurs if a Browser is Not Installed and Registered](#page-23-0)
- [setmsn.exe Utility Not Required](#page-23-1)
- [Oracle9iAS Does Not Support Changing Host Name After Installation](#page-23-2)
- [Domain Name Must Start With an Alphabetical Character](#page-23-3)
- [Information about Portal and Wireless Instance Passwords](#page-23-4)
- [Information about Concurrent Portal and Wireless Installations](#page-24-0)
- [Demo Deployments Missing in Oracle9iAS and OracleiDS Coexistence](#page-24-1)
- [Install Upgrades Do Not Update oracle\\_apache.conf File](#page-24-2)
- [Use Domains to Access Files on a Mapped Drive](#page-24-3)
- Force Oracle Universal Installer to Use a Single CPU in a Multiple CPU [Environment](#page-25-0)
- Deinstallation of 9.0.2 or 9.0.3 Instances from a Computer that Also Contains [Release 2 \(9.0.2.0.1\) Instances](#page-25-1)

#### <span id="page-22-2"></span>**3.1.1 Install Fails if wininet.dll is Not Found on Machine**

On Windows NT, if Internet Explorer is deinstalled after applying SP6a, wininet.dll may get deleted. Oracle9*i*AS install checks for SP6a, but does not verify if wininet.dll has been removed. The SQLPlus executable has a direct dependency on wininet.dll and will generate a windows-specific exception if it cannot find wininet.dll.

#### <span id="page-23-0"></span>**3.1.2 GETVALUE Error Occurs if a Browser is Not Installed and Registered**

You might get a GETVALUE error during installation if you do not have a browser installed and registered. Click on "Continue" to proceed with the installation.

#### <span id="page-23-1"></span>**3.1.3 setmsn.exe Utility Not Required**

You do not need to run the setmsn.exe utility after installation as its functionality has been incorporated into the install. After Oracle9*i*AS is installed, all files in the Oracle home have their permission set so that only members of the administrators group on Windows can read and write to them.

#### <span id="page-23-2"></span>**3.1.4 Oracle9***i***AS Does Not Support Changing Host Name After Installation**

Oracle9*i*AS, Release 2 (9.0.2.0.1), does not support changing host name after installation.

#### <span id="page-23-3"></span>**3.1.5 Domain Name Must Start With an Alphabetical Character**

If you install Oracle9*i*AS on a machine that uses a number as the first character for the domain, instead of a letter, the install fails with the following error:

Invalid database domain name. The database domain name must start with an alphabetical character.

Keep the following in consideration when naming your host:

- No blank or space characters are permitted as part of a domain name.
- No distinction is made between upper and lower case.
- The first character must be an alpha character.
- The last character must not be a minus sign or period.
- A host which serves as a GATEWAY should have "-GATEWAY" or "-GW" as part of its name. Hosts which do not serve as Internet gateways should not use "-GATEWAY" and "-GW" as part of their names.

#### <span id="page-23-4"></span>**3.1.6 Information about Portal and Wireless Instance Passwords**

If you install Portal and Wireless installation on one machine and deinstall it, and then install Portal and Wireless on a separate machine, then the password of the second installation will not work if both the Portal and Wireless installations were pointing to the same infrastructure.

Consider the following scenario:

Infrastructure is installed on machine A and Portal and Wireless is installed on machine B, pointing to the infrastructure on machine A. Portal and Wireless instance password is instance1. Then the Portal and Wireless instance is deinstalled from machine B.

Now Portal and Wireless is installed on machine C, pointing to the infrastructure on machine A. The instance password is instance2. Here, it is not possible to login to portal using the latest instance password, instance2. It is possible to login by the first Portal and Wireless instance password, instance1, which is connected to the infrastructure.

#### <span id="page-24-0"></span>**3.1.7 Information about Concurrent Portal and Wireless Installations**

Multiple middle tiers of Portal and Wireless install type can be installed concurrently against the same infrastructure, the only requirement being that the first middle tier be installed with no other middle tier installation occurring against the infrastructure simultaneously. From then on, as in from the second middle tier onwards, any number of middle tiers can be installed at the same time.

#### <span id="page-24-1"></span>**3.1.8 Demo Deployments Missing in Oracle9***i***AS and Oracle***i***DS Coexistence**

If you install Oracle9*i*AS in the same Oracle home as Oracle*i*DS, then the following demos do not get deployed and the corresponding demo URLs are broken:

- SQLJ
- OJSP
- JAZNDEMO

Currently, there is no workaround for this issue.

#### <span id="page-24-2"></span>**3.1.9 Install Upgrades Do Not Update oracle\_apache.conf File**

In case of an incremental install for upgrading from J2EE without SSO to Business Intelligence and Forms, or Portal and Wireless, the oracle\_apache.conf file does not get updated. Perform the following steps to upgrade this file with the missing entries:

- **1.** Verify that LD\_LIBRARY\_PATH contains <*ORACLE\_HOME*>/lib.
- **2.** You will need to run the dcmctl command so verify that *ORACLE\_HOME* environment variable is set to the Oracle home directory from which you will run that command.
- **3.** Stop OPMN from the "Services" panel.
- **4.** Add the following entries as per the install in *<ORACLE\_ HOME>*\Apache\Apache\oracle\_apache.conf file:

For Portal and Wireless:

```
include "<ORACLE_HOME>\ultrasearch\webapp\config\ultrasearch.conf"
include "<ORACLE_HOME>\portal\conf\portal.conf"
```
For Business Intelligence and Forms:

```
# Oracle Forms 9i 
include "<ORACLE_HOME>\forms90\server\forms90.conf" 
include "<ORACLE_HOME>\click\conf\click-apache.conf"
```
**5.** Run the following command:

*<ORACLE\_HOME*>\dcm\bin\dcmctl resyncInstance

#### <span id="page-24-3"></span>**3.1.10 Use Domains to Access Files on a Mapped Drive**

For users of Oracle9*i*AS with Windows NT and Windows 2000 operating systems, you must use the mapped drive domain to access files on the mapped drive in your network.

Accessing the files on the mapped drive using domains has the following restrictions:

- Both the Oracle9*iAS* system, and the system with the drive that Oracle9*iAS* is trying to access must be members of the same Windows domain. Note that this is different than a DNS domain, and requires a Windows system known as a Domain Controller. Either of the two systems, or a third system also in that domain, can function as the Domain Controller, as long as the systems are server installs and not workstation installs. This procedure is related to the way Windows configures systems. Refer to your Microsoft documentation for additional information.
- The OPMN service must be configured to run as a domain user in the Windows domain. This is completed using the Windows services menu. This procedure is related to the way Windows configures systems. Refer to your Microsoft documentation for additional information.
- httpd.conf must be configured so that Oracle HTTP Server also runs as the domain user. The configuration can be completed using Oracle Enterprise Manager, or by manually editing the file. Refer to the *Oracle HTTP Server Administration Guide* for more information.
- The domain user must have access to the network drives. The permissions for the share on the system on which the network drive is local must be set for the domain user. Refer to your Microsoft documentation for additional information.

## <span id="page-25-0"></span>**3.1.11 Force Oracle Universal Installer to Use a Single CPU in a Multiple CPU Environment**

Forcing Oracle Universal Installer to use a single CPU in a multiple CPU environment may be necessary in cases where the installation of the Oracle9*i*AS Release 2 (9.0.2.0.1) Infrastructure hangs during use of the Database Creation Assistant (DBCA) and fails to create the Oracle9*i*AS Metadata Repository.

To use a single CPU in a multiple CPU environment go to Oracl*eMetalink* at:

http://metalink.oracle.com

Enter 229478.1 in the Search field to obtain the note that documents the procedures to use a single CPU in a multiple CPU environment.

## <span id="page-25-2"></span><span id="page-25-1"></span>**3.1.12 Deinstallation of 9.0.2 or 9.0.3 Instances from a Computer that Also Contains Release 2 (9.0.4) Instances**

If you have 9.0.2 or 9.0.3 and Release 2 (9.0.4) instances on the same computer, and you want to deinstall a 9.0.2 or 9.0.3 instance, perform these steps:

- **1.** Apply patch 3234681 to your 9.0.2 or 9.0.3 instances. You can download the patch from Oracle*MetaLink* (http://metalink.oracle.com).
- **2.** Stop all processes associated with the instance you want to deinstall.
- **3.** Run the installer to deinstall the 9.0.2 or 9.0.3 instance. Make sure you run the installer for the 9.0.2 or 9.0.3 instance.

For 9.0.2 and 9.0.3 instances, the installer is located in the oui/install directory at the same level as the Oracle home directory. For example, if the 9.0.2 or 9.0.3 Oracle home is /opt/oracle/orahome902, then the installer would be /opt/oracle/oui/install/runInstaller.

#### <span id="page-26-0"></span>**3.1.12.1 Issue: Release 2 (9.0.4) Instance Must Not Contain the Active Oracle Enterprise Manager**

If you have multiple 9.0.2 and/or 9.0.3 instances on the same computer, these instances share an Oracle Enterprise Manager. This is the "active Oracle Enterprise Manager". When you deinstall the instance that contains the active Oracle Enterprise Manager using the installer, the installer needs to switch the active Oracle Enterprise Manager to one of the remaining instances. If there is only one remaining instance, then the installer automatically makes it the active Oracle Enterprise Manager. If more than one instance remain, the installer prompts you to select the instance to contain the active Oracle Enterprise Manager.

Unlike 9.0.2 or 9.0.3 instances, Oracle9*i* Application Server Release 2 (9.0.4) instances on the same computer do not share an Oracle Enterprise Manager. Each Release 2 (9.0.4) instance has its own Oracle Enterprise Manager.

Because Release 2 (9.0.4) instances do not share an Oracle Enterprise Manager, you must not select a Release 2 (9.0.4) instance to contain the active Oracle Enterprise Manager. You must select a 9.0.2 or 9.0.3 instance to contain the active Oracle Enterprise Manager.

If you select a Release 2 (9.0.4) instance, or if the installer automatically switches the active Oracle Enterprise Manager to a remaining instance that happens to be a Release 2 (9.0.4) instance, the installer overwrites files in the Release 2 (9.0.4) Oracle home with files from the 9.0.2 or 9.0.3 home. This causes Oracle Enterprise Manager to stop working.

The patch prevents the installer from automatically switching the active Oracle Enterprise Manager to a Release 2 (9.0.4) instance in the case where the only remaining instances are Release 2 (9.0.4) instances. It also prevents the installer from displaying Release 2 (9.0.4) instances in the list where you select the instance to contain the active Oracle Enterprise Manager.

#### <span id="page-26-1"></span>**3.1.12.2 If a Release 2 (9.0.4) Instance Becomes the Active Oracle Enterprise Manager**

If a Release 2 (9.0.4) instance becomes the active Oracle Enterprise Manager, Oracle Enterprise Manager will stop working.

To fix this, perform these steps in the Release 2 (9.0.4) Oracle home:

**1.** Shut down the Oracle Enterprise Manager Application Server Control.

prompt> **emctl stop iasconsole**

- <span id="page-26-2"></span>**2.** Rename the following files. Do not delete the files, because you might need them in step [5](#page-27-3). You can rename them with an "active" suffix (for example, iasadmin.properties.active):
	- ORACLE\_HOME/sysman/config/iasadmin.properties
	- ORACLE\_HOME/sysman/emd/targets.xml
	- ORACLE\_HOME/sysman/j2ee/config/jazn-data.xml
	- ORACLE\_ HOME/sysman/webapps/emd/WEB-INF/config/consoleConfig.xml
- **3.** Copy the backup files for the files listed in the preceding step.

The backup files are in the same directory as the listed files. The names of the backup files are suffixed with a digit (for example, iasadmin.properties.1). Check the timestamp, or check the content, of the backup files to determine the most recent backup file.

**4.** Start the Oracle Enterprise Manager Application Server Control.

prompt> **emctl start iasconsole**

- <span id="page-27-3"></span>**5.** If you have remaining 9.0.2/9.0.3 instances on the computer, you need to designate one of them to contain the active Oracle Enterprise Manager.
	- **a.** Copy the files listed in step [2](#page-26-2) (which you renamed with the active suffix) to the 9.0.2/9.0.3 instance's Oracle home. Rename them back to the original names (that is, remove the active suffix).
	- **b.** Edit /var/opt/oracle/emtab to set the DEFAULT property to refer to the new active Oracle Enterprise Manager.

# <span id="page-27-0"></span>**3.2 Configuration Issues and Workarounds**

This section describes configuration issues and their workarounds for Oracle9*i*AS.

- [Infrastructure Install Fails if Database Registration Failed in a Previous Install](#page-27-1)
- [Setting \\_JAVA\\_OPTIONS Causes Install Tool to Fail](#page-27-2)
- Error Occurs While Accessing Oracle9iAS Portal Components From Different **[Machines](#page-28-0)**
- Deinstalling Oracle9iAS Infrastructure After Business Intelligence and Forms [Installation](#page-28-1)

#### <span id="page-27-1"></span>**3.2.1 Infrastructure Install Fails if Database Registration Failed in a Previous Install**

If you choose the infrastructure install option, and DBCA fails, then the database registration does not take place. However, the schema configuration assistant creates an entry under "*i*AS Infrastructures" for the database that was never created. This entry indicates that an infrastructure database was successfully created and registered with OID, although in reality the database creation had failed.

Now if you start a second install against the same OID, then the query getInfraDB tries to collect database details from each infrastructure database registered with that OID. Since it does not find a dn entry for the failed database mentioned in the installation above, the query fails with the following error message:

A runtime exception occured while setting s\_seeddb\_dbSidnull in component Oracle 9iAS Infrastructure database 9.0.2.0.15.

Thus, when you are installing Oracle9*i*AS, you must manually delete the infrastructure database entry of any failed database. You can do so by logging into OID and deleting the entry for the failed database under cn=Entry

Management, cn=oracleContext, cn=products, cn=ias, cn=iAS infrastructure databases. The entry you should delete is the last made entry since any install after a failed entry will not be possible.

### <span id="page-27-2"></span>**3.2.2 Setting \_JAVA\_OPTIONS Causes Install Tool to Fail**

If you set \_JAVA\_OPTIONS to the system properties environment, *ORACLE\_ HOME*\jdk\bin\java prints out "Print up \_JAVA\_OPTIONS:...." to the error stream and the Infrastructure mod\_ossl configuration assistant fails.

You can ignore this error if there are no other failures in the configuration assistant.

#### <span id="page-28-0"></span>**3.2.3 Error Occurs While Accessing Oracle9***i***AS Portal Components From Different Machines**

When you access Oracle9*i*AS Portal components such as "Provider Builder" or "Ultrasearch" from machines other than the machine where Oracle9*i*AS Portal and the middle tier are installed, you get the following HTTP error:

403: ACCESS FORBIDDEN ERROR

As a workaround, set the ossoIpCheck parameter in *<ORACLE\_ HOME>*/Apache/Apache/conf/mod\_osso.conf file to "off" on the machine where Oracle9*i*AS Portal and the middle tier are installed, and restart the server.

#### <span id="page-28-1"></span>**3.2.4 Deinstalling Oracle9***i***AS Infrastructure After Business Intelligence and Forms Installation**

Business Intelligence and Forms installation requires an Oracle9*i*AS Infrastructure. However, you can choose to deinstall the Oracle9*i*AS Infrastructure after Business Intelligence and Forms is installed.

Consider the following before deinstalling Oracle9*i*AS Infrastructure:

- After deinstallation, if you want to use Oracle9*iAS* Infrastructure and its benefits, you will have to reinstall Oracle9*i*AS Infrastructure and Business Intelligence and Forms.
- Forms and Reports patches can still be installed on top of the Business Intelligence and Forms installation after you have deinstalled Oracle9*i*AS Infrastructure.
- After Oracle9*i*AS Infrastructure is deinstalled, Oracle9*i*AS Forms Services, Oracle9*i*AS Reports Services (non-secure), Oracle HTTP Server, OC4J, and Oracle Enterprise Manager are functional.

Oracle9*i*AS Reports Services must be used in non-secure mode after Oracle9*i*AS Infrastructure is deinstalled.

To place Oracle9*i*AS Reports Services into non-secure mode:

- **a.** Locate your *ORACLE\_HOME*/reports/conf/<servername>.conf file
- **b.** Locate the job element in the <servername>.conf file. For example:

<job jobType="report" engineId="rwEng" securityId="rwSec"/>

<job jobType="report" engineId="rwEngURL" securityId="rwSec"/>

**c.** Remove the security id attributes from the job element specifications.

Perform the following steps to deinstall Oracle9*i*AS Infrastructure:

- **1.** Stop all Business Intelligence and Forms processes.
- **2.** As the root user, execute the following command on the machine hosting Business Intelligence and Forms to disassociate from the Oracle9*i*AS Infrastructure:

<*ORACLE\_HOME*>/dcm/bin/dcmctl leaveFarm

- **3.** Rename <*ORACLE\_HOME*>/j2ee/home/config/jazn.xml to jazn.xml.orig to serve as a back up of your files.
- **4.** In the same directory, create jazn.xml and add the following line:

<jazn provider="XML" location="<*ORACLE\_HOME*>/j2ee/home/config/jazn-data.xml"/>

to point jazn to your Oracle9*i*AS middle-tier installation instead of Oracle9*i*AS Infrastructure.

**5.** Stop all processes running on Oracle9*i*AS Infrastructure, and deinstall Oracle9*i*AS Infrastructure using instructions provided in *Oracle9i Application Server Installation Guide*.

# <span id="page-29-0"></span>**3.3 Administration Issues and Workarounds**

This section describes administration issues and their workarounds for Oracle9*i*AS.

- [Do Not Use dcmctl and EMD Concurrently to Manage an Instance](#page-29-1)
- [Additional Information for Oracle9iAS Backup and Recovery](#page-29-2)
- [Run DCM Commands as User That Installed Oracle9iAS](#page-29-3)

#### <span id="page-29-1"></span>**3.3.1 Do Not Use dcmctl and EMD Concurrently to Manage an Instance**

You should use either dcmctl or EMD to manager your Oracle9*i*AS installation, not both concurrently. Concurrency issues arise when both dcmctl and EMD are used to manage the same Oracle9*i*AS instance.

On Windows, EMD is started automatically as a service so you may need to stop it prior to using dcmctl.

#### <span id="page-29-2"></span>**3.3.2 Additional Information for Oracle9***i***AS Backup and Recovery**

Additional information regarding Oracle9*i*AS backup and recovery is available from the white paper "Oracle9*i* Application Server: Backup and Recovery".

There is also an associated Oracle9*i*AS Backup and Recovery tool. The tool requires Oracle9*i*AS Release 2 (9.0.2.1.0) or later.

The white paper and tool can be found at Oracle Technology Network:

http://otn.oracle.com/products/ias/hi\_av/content.html

#### <span id="page-29-3"></span>**3.3.3 Run DCM Commands as User That Installed Oracle9***i***AS**

In order to run DCM commands you must log in to your operating system as the user that installed Oracle9*i*AS.

# <span id="page-29-4"></span>**3.4 Documentation Errata**

This section describes known errors in the following documentation:

- [Oracle9i Application Server Administrator's Guide](#page-29-5)
- **[Oracle9i Application Server Installation Guide](#page-31-1)**
- [Oracle9i Application Server Performance Guide](#page-33-2)
- [Migrating from Oracle9iAS Release 1 \(v1.0.2.2\) to Release 2 \(v9.0.2\)](#page-33-4)

#### <span id="page-29-5"></span>**3.4.1** *Oracle9i Application Server Administrator's Guide*

Following are the known issues regarding the *Oracle9i Application Server Administrator's Guide*:

#### <span id="page-30-0"></span>**3.4.1.1 Incorrect Instructions for Starting and Stopping Reports Server**

The "Starting and Stopping the Application Server" chapter of the *Oracle9i Application Server Administrator's Guide* should include Oracle9*i*AS Reports Services under "About Components that Cannot Be Started or Stopped".

By default, after installation, Oracle9*i*AS Reports Services is configured almost identically to Forms. It is part of OC4J\_BI\_FORMS instance, and is brought "up" and "down" with that OC4J instance. In OEM, it displays an "up" status if it can successfully contact the Reports server, and a "down" status otherwise.

However, you can reconfigure the Reports server using the report servlet configuration file so that the Reports server will not be started automatically when OC4J is brought up. If you have done this, you will need to start and stop the Reports server manually. In this case, the instructions currently provided in the *Oracle9i Application Server Administrator's Guide* for starting and stopping the Reports server as a standalone process, either via OEM or the command line, are correct.

#### <span id="page-30-1"></span>**3.4.1.2 Incorrect Information in the** "**About Infrastructure Association**" **Section**

Scenario 1, step 3 of the "About Infrastructure Association" section of the "Concepts for Administrators" chapter of the *Oracle9i Application Server Administrator's Guide* incorrectly states the following:

Install J2EE and Web Cache on Host B. If you choose to use an infrastructure, it will automatically use the infrastructure on **Host B**.

It should instead say:

Install J2EE and Web Cache on Host B. If you choose to use an infrastructure, it will automatically use the infrastructure on **Host A**.

#### <span id="page-30-2"></span>**3.4.1.3 Incorrect Information in the** "**Using SSL for Your Production Environment**" **Section**

Step 6b in the "Using SSL for Your Production Environment" of the "Introduction to Administration Tools" chapter of the *Oracle9i Application Server Administrator's Guide* incorrectly states the following:

Enter the following emctl command:

emctl set ssl test

It should instead say:

Enter the following emct1 command:

emctl set ssl on

#### <span id="page-30-3"></span>**3.4.1.4 Updated Information for** "**Relocating Metadata Respository Datafiles to a Different Directory**" **Section**

The following note should be added to the "Relocating Metadata Respository Datafiles to a Different Directory" section of the "Managing the Infrastructure" chapter of the *Oracle9i Application Server Administrator's Guide*:

"Note that this procedure may only be used to move data files, that is, files in the data dictionary view DBA\_DATA\_FILES and the dynamic performance view V\$DATAFILE. This procedure may not be used to move temporary files, that is, files in the DBA\_ TEMP\_FILES and V\$TEMPFILE views. This is because the database does not support renaming of temporary files."

#### **3.4.1.5 Incorrect Definition for DCM**

The text in the Architecture section of Chapter 14, "Application Server Clustering", incorrectly refers to DCM as Dynamic Configuration Management. DCM refers to Distributed Configuration Management.

#### <span id="page-31-2"></span><span id="page-31-1"></span><span id="page-31-0"></span>**3.4.2** *Oracle9i Application Server Installation Guide*

Following are the known issues regarding the *Oracle9i Application Server Installation Guide*:

#### **3.4.2.1 Memory and Swap Space Recommendations**

The following memory and swap space recommendations augment the minimums identified in the "Getting Started" chapter of the *Oracle9i Application Server Installation Guide*.

These recommendations are characterized by install type. They are based upon starting all components within each specific install type and running typical sample and demo applications.

While considering your hardware requirements, please note, optimal sizing for an Oracle9*i*AS installation is unique based upon:

- the profile of your Oracle9*i*AS installation (which components are configured and utilized)
- the size of your applications (such as the number of EJBs, Servlets, JSPs, Forms, Reports, Portlets and how big they are)
- the nature of your applications (largely transactional in nature vs. primarily read-only)
- user load (number of concurrent users)
- pattern of usage (peak usage vs. low usage)
- performance goals

**Note:** *Oracle9i Application Server Performance Guide* for information about performance monitoring and tuning.

[Table 3–1](#page-31-3) contains memory and swap space recommendations for running the middle-tier and infrastructure on a single machine.

<span id="page-31-3"></span>*Table 3–1 Memory and Swap Space Recommendations*

| <b>Middle-Tier Install Type</b> | Memory     | <b>TMP/Swap Space</b> |
|---------------------------------|------------|-----------------------|
| J2EE and Web Cache              | 512 MB RAM | 1 GB                  |
| Wireless and Portal             | 1 GB RAM   | 1 GB                  |
| Business Intelligence and Forms | 1 GB RAM   | 1 GB                  |

[Table 3–2](#page-31-4) contains memory and swap space recommendations for running the middle-tier and infrastructure on separate machines.

*Table 3–2 Memory and Swap Space Recommendations*

<span id="page-31-4"></span>

| <b>Middle-Tier Install Type</b> | <b>Memory</b> | <b>TMP/Swap Space</b> |
|---------------------------------|---------------|-----------------------|
| J2EE and Web Cache              | 256 MB RAM    | 512 MB                |

| <b>Middle-Tier Install Type</b> | <b>Memory</b> | <b>TMP/Swap Space</b> |
|---------------------------------|---------------|-----------------------|
| Wireless and Portal             | 512 MB RAM    | 1 GB                  |
| Business Intelligence and Forms | 1 GB RAM      | 1 GB                  |
| Infrastructure                  | 512 MB RAM    | 1 GB                  |

*Table 3–2 (Cont.) Memory and Swap Space Recommendations*

#### <span id="page-32-0"></span>**3.4.2.2 Incorrect Information in** "**Oracle9***i***AS Components**" **Table About Oracle UDDI Enterprise Web Services Registry**

Footnote 2 for table 3-2 "Oracle9*i*AS Components" in the "Oracle9*i* Application Server"chapter of the *Oracle9i Application Server Installation Guide* incorrectly states the following:

Oracle9*i*AS Portal installs Oracle Ultra Search and Oracle9iAS Syndication Server.

It should instead say the following:

Oracle9*i*AS Portal installs Oracle Ultra Search, Oracle9iAS Syndication Server, and Oracle UDDI Enterprise Web Services Registry.

#### <span id="page-32-1"></span>**3.4.2.3 Incorrect Information for** "**Existing Oracle9***i***AS Single Sign-On Screen**"

Chapter "Oracle9*i*AS Infrastructure" in the *Oracle9i Application Server Installation Guide* contains incorrect information for screen 4-4 "Existing Oracle9*i*AS Single Sign-On". Currently, it says:

"One of the following two screens may appear based on your configuration choices on the "Select Configuration Options Screen", (Figure 4-3):

- **Existing Oracle9***iAS* Single Sign-On: This screen appears if you have unchecked the configuration of Oracle9*i*AS Single Sign-On on the Component Configuration and Startup screen.
- **Existing Oracle Internet Directory**: This screen appears if you have unchecked the configuration of Oracle Internet Directory on the Component Configuration and Startup screen.
	- **a.** Existing Oracle9*i*AS Single Sign-On

Enter the host name and port number for the existing instance of Oracle9*i*AS Single Sign-On that you wish to use with this installation of Oracle9*i*AS Infrastructure and click **Next**.

If you do not have Oracle9*i*AS Single Sign-On installed, return to the Component Configuration and Startup screen and select the default configuration option for Oracle9*i*AS Single Sign-On.

**b.** Existing Oracle Internet Directory

Enter the host name and port number for the existing instance of Oracle Internet Directory that you wish to use with this installation of Oracle9*i*AS Infrastructure and click **Next**. "

It should instead say:

"The Existing Oracle9*i*AS Single Sign-On screen will not appear during Oracle9*i*AS Infrastructure installation if you deselect Oracle9*i*AS Single Sign-On on the Component Configuration screen. The Existing Oracle9*i*AS Single Sign-On screen appears if you just select installation of the Oracle9*i*AS Metadata Repository on the Component Configuration screen.

To use Oracle9*i*AS Single Sign-On with Oracle Internet Directory, choose one of the following configurations:

- Select Oracle9*iAS* Single Sign-On and Oracle Internet Directory on the Component Configuration screen for configuration on the same host.
- Install Oracle Internet Directory and Oracle9*i*AS Single Sign-On on different hosts:
- **a.** Select Oracle Internet Directory and deselect Oracle9*i*AS Single Sign-On on the Component Configuration screen for configuration on Host 1.
- **b.** Select Oracle9*i*AS Single Sign-On and deselect Oracle Internet Directory on the Component Configuration screen for configuration on Host 2.
- **c.** Point the Oracle9*i*AS Single Sign-On configuration on Host 2 to the Oracle Internet Directory configuration on Host 1 (Oracle Universal Installer will prompt you for the location of your existing Oracle Internet Directory.)"

#### <span id="page-33-0"></span>**3.4.2.4 Incorrect Recommendation for Processor**

The Recommended Processor description in Appendix B, Table B-1 is incorrect. Instead of recommending a Pentium I 266 the recommendation is for a Pentium U 266.

#### **3.4.2.5 Incorrect Screen Name**

In Appendix C, Section C.5.1, page C-36, there is an incorrect screen reference in Step 1. Instead of Available Products Screen it should read Install Type Screen.

#### <span id="page-33-3"></span><span id="page-33-2"></span><span id="page-33-1"></span>**3.4.3** *Oracle9i Application Server Performance Guide*

Following is the known issue regarding the *Oracle9i Application Server Performance Guide*:

#### **3.4.3.1 Screen Shot Must be Updated**

Figure "Setting Java Heap Size for an OC4J Instance Using Oracle Enterprise Manager" in the "Optimizing J2EE Applications In OC4J" chapter of the *Oracle9i Application Server Performance Guide* is outdated. The OEM screen does not contain the configuration file path fields.

#### <span id="page-33-5"></span><span id="page-33-4"></span>**3.4.4** *Migrating from Oracle9i***AS** *Release 1 (v1.0.2.2) to Release 2 (v9.0.2)*

Following are the known issues regarding *Migrating from Oracle9i*AS *Release 1 (v1.0.2.2) to Release 2 (v9.0.2)*:

#### **3.4.4.1 Clarification for default\_subscriber\_dn Parameter in Wireless Migration Instructions**

In *Migrating from Oracle9i*AS *Release 1 (v1.0.2.2) to Release 2 (v9.0.2)*, all occurrences of subscriber\_name, mySubscriberName, etc. are synonomous with default\_ subscriber\_dn as defined below:

default\_subscriber\_dn is the OID Subscriber Name specified at installation time. This, by default, is the DNS domain name of the machine on which Oracle9*i*AS is installed. For example, if the hostname is myhost.us.oracle.com, the default\_ subscriber\_dn is:

"dc=us, dc=oracle, dc=com"

#### <span id="page-34-0"></span>**3.4.4.2 DCMCTL Replaces OPMNCTL In Wireless Migration Instructions**

In *Migrating from Oracle9i*AS *Release 1 (v1.0.2.2) to Release 2 (v9.0.2)*, all references to OPMNCTL should be replaced by DCMCTL.

#### <span id="page-34-1"></span>**3.4.4.3 Correction to Instructions for Migrating User Classes**

In Oracle9*i* Application Server Migrating from Oracle9*i*AS Release 1 (1.0.2.2.x) to Release 2 (9.0.2) guide, the instructions in Step 2 of "Migrating Oracle9*i*AS SOAP" referred to a 'classes' directory, which may or may not exist in a Oracle9*i*AS Release 1 (1.0.2.2.x) instance. There is no strict rule or convention on the location of user-written class files; Step 2 should read as shown below (referring to a sub-section on "Migrating User-written Classes"):

#### **Migrating Oracle9***i*AS SOAP

This section describes how to migrate SOAP applications from Oracle9*i*AS Release 1 (1.0.2.2.x) to Oracle9*i*AS Release 2 (9.0.2).

SOAP is implemented as a servlet. A servlet delegates service invocations to user supplied implementation classes. In Oracle9*i*AS Release 1 (1.0.2.2.x), JServ was the default servlet engine. In Oracle9*i*AS Release 2 (9.0.2), OC4J is the servlet engine. To migrate SOAP applications, you must copy and re-packaging the service implementation classes and descriptors, and also consider the configuration aspects of the JServ and OC4J containers.

**See Also:** "Migrating Oracle9*i*AS SOAP" for more information on JServ and OC4J configuration

Oracle9*i*AS Release 2 (9.0.2) contains empty (that is, containing no services) SOAP application and web application archives ready to install. These files are named soap.ear and soap.war, and are located in *ORACLE\_ HOME*\soap\webapps\soap.ear. The soap.war file is a copy of the WAR file contained in the soap.ear file.

The SOAP migration process involves inserting Oracle9*i*AS Release 1 (1.0.2.2.x) files into a copy of the empty SOAP application, and then deploying the application in OC4J. Files can be "inserted" in one of two ways:

- Using  $jar -x$  to unpack the soap.ear and soap.war files into component directories, copying old files to the corresponding directories, then using jar -c to create new .ear and .war files.
- Using  $\gamma$  -u to update the contents of the .war and .ear files without unpacking them.

Below are the steps in the migration process.

- **1.** Copy *ORACLE\_HOME\_2*\soap\webapps\soap.ear and *ORACLE\_HOME\_ 2*\soap\webapps\soap.war to a convenient work directory (workdir, in this example).
- **2.** Copy all user-written class files for the SOAP services to soap.war.

**See Also:** ""Migrating User-written Classes" section for an approach to handling user-written classes.

**3.** Insert all jar files except soap.jar and samples.jar from *ORACLE\_HOME\_ 1*\soap\webapps\soap\WEB-INF\lib into workdir\soap.war.

- **4.** If you are sure that the old configuration file, *ORACLE\_HOME\_ 1*\soap\webapps\soap\WEB-INF\config\soapConfig.xml was never changed, go to step 6.
- **5.** Make a copy of the old configuration file, *ORACLE\_HOME\_ 1*\soap\webapps\oap\WEB-INF\config\soapConfig.xml, renaming it to soap.xml.
- **6.** Edit the file, examining the class attribute of the providerManager and serviceManager elements.

**Note:** The providerManager and serviceManager interfaces have changed from Release 1, so if you supplied the class, you must change and recompile your code, then insert it in workdir\soap.war. The location in soap.war is directly in WEB-INF, not WEB-INF\config. The SOAP javadocs on the Oracle9*i*AS documentation CD detail the changes.

If you did not supply the class, delete the class attribute from the soap.xml file (the line containing class =). Replace the soap.xml file in workdir\soap.war with the new soap.xml.

All of the code to be migrated is now in workdir \soap.jar.

- **7.** Insert the new workdir\soap.jar into workdir\soap.ear.
- **8.** Deploy the .ear file in OC4J.
- **9.** Activate the installed SOAP services as described in the *Oracle9iAS Web Services Developer's Guide*.

#### **Migrating User-written Classes**

The directory structures in Oracle9*i*AS Release 1 (1.0.2.2.x) do not correspond directly to those in Oracle9*i*AS Release 2 (9.0.2). Specifically, soap.ear is a SOAP sample application that runs in a SOAP server instance. It no longer contains soap.jar (which is in the OC4J system classpath).

For this reason, to migrate, it might be easiest to create a new . ear file (using soap.ear as a guide) for the services you want to deploy.

To migrate user-written classes from Release 1 to Release 2, follow these steps:

- **1.** Identify and locate the user-written class files by examining the JServ configuration files and/or *ORACLE\_HOME\_ 1*\soap\webapps\soap\WEB-INF\config\soap.properties files.
- **2.** Create an .ear file with a WEB-INF\classes directory that contains the class files that implement the services you want to deploy.
- **3.** Create a .war file that contains:
	- .jar or class files (under WEB-INF/lib or WEB-INF/classes) the application requires.
	- web.xml (under WEB-INF), the web application deployment descriptor. This file contains the SOAP servlet configuration and the servlet mapping set. You must specify oracle.soap.server.http.SOAPServlet as the servlet class, but the servlet name and mapping can be any names you choose. You must specify the initial parameter for the SOAP configuration file. To use the default location, copy the init-param from web. xml in the soap. ear file.
- soap.xml (under WEB-INF), the SOAP servlet configuration file. You can start with the soap.xml file in soap.ear, and modify it as needed.
- index.html, the index file specific to the application.
- **4.** Include the application .war file in the .ear file, and an application.xml file under WEB-INF. The application.xml file is not specific to SOAP; it contains application deployment information. (For required file entries, see the application.xml file in soap.ear.)

#### **3.4.4.4 Temporary Directory Creation Missing From Wireless Migration Instructions**

In *Oracle9i Application Server: Migrating from Oracle9i Application Server 1.x*, guide the instructions should include creation of a temporary directory, as shown below:

#### **In-place Migration**

#### **Both Installations on Same Computer**

**1.** .....

....

- **2.** .....
- **3.** Create a temporary directory called temp at the root of the drive on which *ORACLE\_HOME\_2* is installed. For example:

d:\temp

**4.** Run the script ptgUpgrade.bat in the *ORACLE\_HOME\_2*\wireless\upgrade directory, supplying the Oracle9*i*AS Wireless Release 1 (1.0.2.2.0) Oracle home, Oracle9*i*AS Wireless Release 1 (1.0.2.2.0) connect string, and Oracle9*i*AS Wireless Release 2 (9.0.4) Oracle home.

#### **3.4.4.5 Correct Information Regarding Setting Environmental Variables in OC4J**

Section "Setting Environment Variables in OC4J"in Chapter 3 "Migrating Internet Applications Components" of the *Oracle9i Application Server: Migrating from Oracle9i Application Server 1.x* contains the following incorrect statement:

"Use <java-bin> to specify a path to the Java executable. If this element is not specified, the *ORACLE\_HOME*/jdk/bin/javai"

It should be:

"Use <java-bin> to specify a path to the Java executable. If this element is not specified, the *ORACLE\_HOME*\jdk\bin\java is used by default."

## **3.4.5 Oracle9iAS Containers for J2EE User's Guide**

Following are the known issues regarding *Oracle9iAS Containers for J2EE User's Guide*:

The text in the Architecture section of Chapter 9, "Oracle9*i*AS Clustering", incorrectly refers to DCM as Dynamic Configuration Management. DCM refers to Distributed Configuration Management.

**4**

# **Changing the IP Address of an Oracle9***i***AS Host**

This chapter describes how to change the IP address of a host that has Oracle9*i*AS Release 2 (9.0.2.1.0) installed on it.

It describes how to change the static IP address only. It does not describe how to configure DHCP or change the hostname.

It contains the following topics:

- [How to Use This Chapter](#page-38-0)
- [Things to Know Before You Start](#page-39-0)
- [Changing the IP Address of a Host with One Oracle9iAS Installation](#page-41-0)
- [Changing the IP Address of a Host with Multiple Oracle9iAS Installations](#page-44-0)
- [Recovering From a Failed IP Address Change](#page-47-0)
- [Troubleshooting Tips](#page-47-1)

# <span id="page-38-0"></span>**4.1 How to Use This Chapter**

The following table describes how to use this chapter:

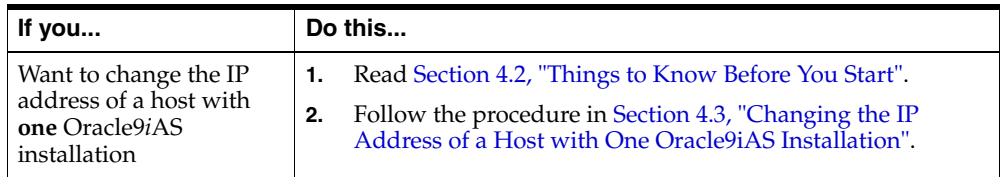

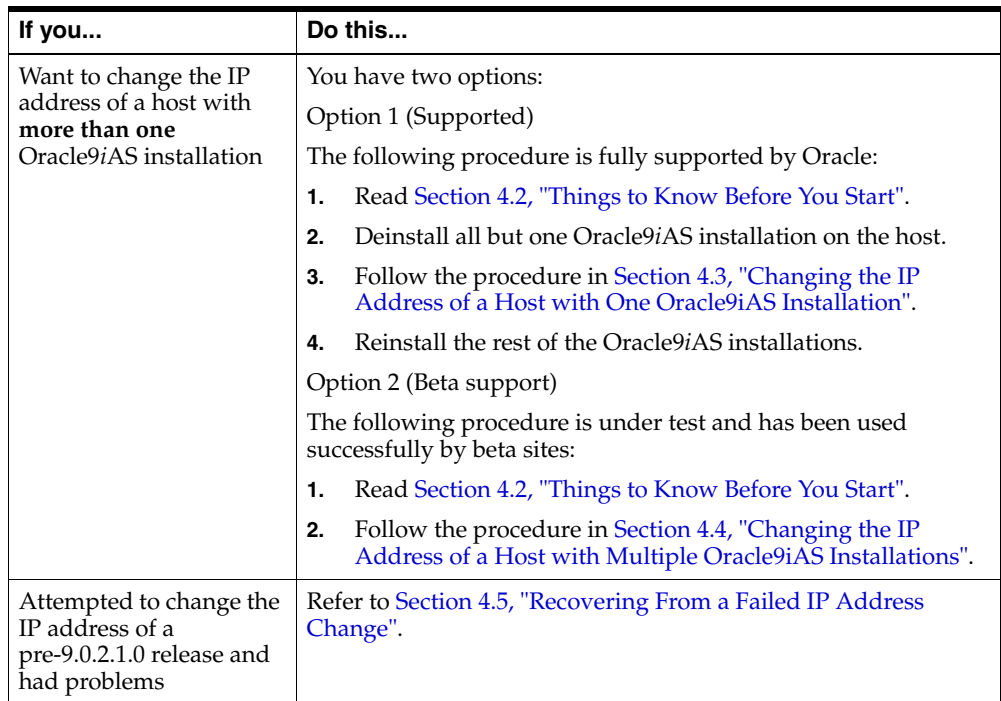

# <span id="page-39-0"></span>**4.2 Things to Know Before You Start**

Please review this entire section before you start the IP address change procedure.

It contains the following topics:

- [Which Versions Are Supported?](#page-39-1)
- [Which Install Types Are Supported?](#page-40-0)
- [Are There Any Special Requirements for Hosts That Are Part of a Farm?](#page-40-1)
- [Can I Change Multiple Hosts in Any Order?](#page-41-1)

# <span id="page-39-1"></span>**4.2.1 Which Versions Are Supported?**

The following table describes which Oracle9*i*AS Release 2 versions are supported for an IP address change. All Oracle9*i*AS installations on your host must be at a supported version level.

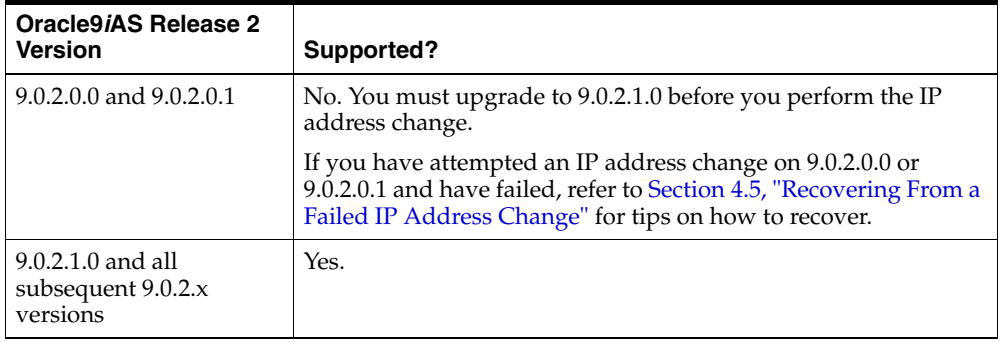

To determine the version number of an installation:

**1.** Run Oracle Universal Installer:

Select **Start > Programs > Oracle Installation Products > Universal Installer**

**2.** Click **Installed Products** and view the version number for the Oracle home of the Oracle9*i*AS installation.

## <span id="page-40-0"></span>**4.2.2 Which Install Types Are Supported?**

The following table describes which Oracle9*i*AS Release 2 install types are supported for an IP address change. You must make sure that all install types on your host are supported. If you have an install type that is not supported, you must deinstall it, perform the IP address change, and reinstall it.

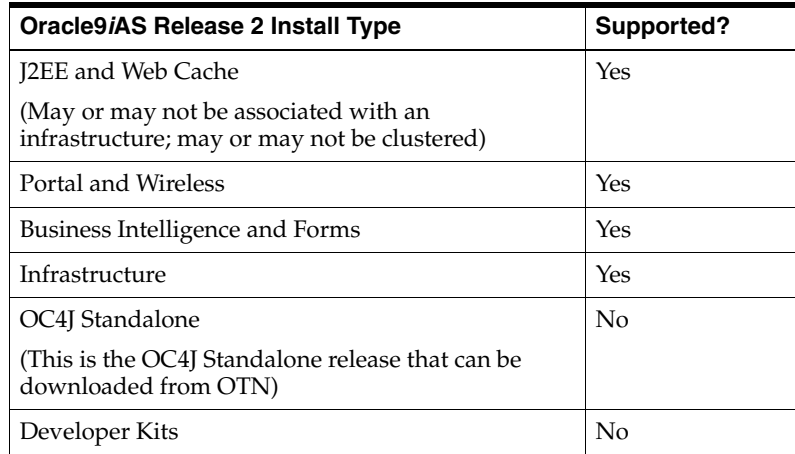

# <span id="page-40-1"></span>**4.2.3 Are There Any Special Requirements for Hosts That Are Part of a Farm?**

Yes. If your host contains an installation that is part of a farm, and other members of the farm exist on other hosts, you must:

- Make sure that all Oracle9*iAS* installations in the farm (even those on other hosts) are at a version that supports an IP address change (9.0.2.1.0).
- Make sure that all members of the farm that exist on other hosts are up and running during the IP address change

This is because during the procedure you will run a command that updates all members of the farm with the new IP address information. So all members of the farm must be running and must be at a supported version level so they can register the new IP address.

#### **More Information About Farms**

A farm is a group of Oracle9*i*AS installations that use the same metadata repository. Often, the members of a farm are spread across different hosts. For example, all of these installations are in the same farm:

- Host A: Infrastructure containing a metadata repository
- Host B: J2EE and Web Cache installation that uses the metadata repository on Host A
- Host C: Portal and Wireless installation that uses the metadata repository on Host A

In order to change the IP address on any of these hosts, you need to make sure the installations on the other two hosts are up and running.

You can determine if an installation is part of a farm by running the following command in the Oracle home of the installation:

*ORACLE\_HOME*\dcm\bin\dcmctl listInstances

This will list all Oracle9*i*AS installations that are in the same farm.

#### <span id="page-41-1"></span>**4.2.4 Can I Change Multiple Hosts in Any Order?**

Yes. If you intend to change the IP address of more than one Oracle9*i*AS host, you may do so in any order. Be sure to completely finish changing the address of one host before moving on to the next.

# <span id="page-41-0"></span>**4.3 Changing the IP Address of a Host with One Oracle9***i***AS Installation**

This section contains the steps to change the IP address of a Windows NT or Windows 2000 host with exactly one Oracle9*i*AS installation. Oracle recommends you review all steps before starting.

**Note:** Arrange for system downtime before you begin, since this procedure includes shutting down Oracle9*i*AS and rebooting the host.

**1.** Verify the Oracle9*i*AS installation is at a supported version level (9.0.2.1.0).

**See Also:** [Section 4.2.1, "Which Versions Are Supported?"](#page-39-1)

**2.** Verify the Oracle9*i*AS installation is a supported install type.

**See Also:** [Section 4.2.2, "Which Install Types Are Supported?"](#page-40-0)

- **3.** Determine if the installation is part of a farm. If it is, and any members of the farm exist on other hosts:
	- Make sure they are running a supported version level (9.0.2.1.0).
	- Make sure they are up and running when you perform the IP address change procedure. This is because you will run a command that updates all members of the farm, so they all must be up and running.

**See Also:** [Section 4.2.3, "Are There Any Special Requirements for](#page-40-1)  [Hosts That Are Part of a Farm?"](#page-40-1)

**4.** Stop the Enterprise Manager Web site:

*ORACLE\_HOME*\bin\emctl stop

This command will prompt you for the ias\_admin password.

**5.** Shut down the majority of Oracle9*i*AS:

*ORACLE\_HOME*\dcm\bin\dcmctl shutdown -v

- **6.** In the Services Control Panel, stop any running Oracle9*i*AS services in the following order (skip over any services you do not have or are not running):
	- **a.** Oracle<ORACLE\_HOME\_NAME>Discoverer
- **b.** Oracle<ORACLE\_HOME\_NAME>WebCacheAdmin
- **c.** Oracle<ORACLE\_HOME\_NAME>WebCache
- **d.** The process in this step should already by shut down at this point. If it is not, be sure to shut it down now.

Oracle<ORACLE\_HOME\_NAME>ProcessManager

**e.** Oracle<ORACLE\_HOME\_NAME>Agent

#### **Note: If you have an infrastructure, DO NOT shut down any of the following:**

- Oracle<ORACLE\_HOME\_NAME>InternetDirectory\_iasdb
- Oracle<ORACLE\_HOME\_NAME>TNSListener
- OracleServiceIASDB
- **7.** If the following file exists:

*WINDOWS\_HOME*\system32\drivers\etc\hosts

and it contains the host's IP address, update it with the new IP address. It is not necessary (or recommended) to modify this file if it doesn't contain an entry for the host.

**8.** Update the host with the new IP address.

On Windows NT:

- **a.** Open the Network Control Panel.
- **b.** Select the **Protocols** tab.
- **c.** Select **TCP/IP Protocol** and click **Properties**.

Be sure to select the TCP/IP Protocol associated with your Oracle9*i*AS installation. Check ORACLE\_HOME\opmn\conf\ons.conf for an IP address match, if necessary.

- **d.** Select the **IP Address** tab and replace the existing IP address with the new one. You may also need to update the subnet mask, default gateway, and DNS information.
- **e.** Click **OK**. Windows will immediately, dynamically change the IP address of your host.

On Windows 2000:

- **a.** Open the Network and Dial-up Connections Control Panel.
- **b.** Right-click **Local Area Connection**. Select **Properties**.

Note that **Local Area Connection** is the default connection - you may have changed the name of the connection. Be sure to click the connection associated with your Oracle9*i*AS installation. Check *ORACLE\_ HOME*\opmn\conf\ons.conf for an IP address match, if necessary.

- **c.** Select **Internet Protocol (TCP/IP)**. Click **Properties**.
- **d.** Replace the existing IP address with the new one. You may also need to update the subnet mask, default gateway, and DNS information.
- **e.** Click **OK**. Windows will immediately, dynamically change the IP address of your host.
- <span id="page-43-0"></span>**9.** Verify that the new IP address is working. (Do not reboot your host or restart Oracle9*i*AS yet).
	- **a.** Make sure DNS or the hosts file on other Oracle9*i*AS hosts in your network are updated with the new IP address. Again, please note that if the Windows NT/2000 hosts do not already have an entry in their hosts file for the host whose IP address you are changing, there is no need to add one.

**See Also:** [Section 4.6, "Troubleshooting Tips"](#page-47-1)

- **b.** Verify that you can ping the host from another host in your network. Be sure to ping using the hostname, not the new IP address, to verify that the host name is resolved properly. Verify that other Oracle9*i*AS hosts that are in the same farm can ping the host.
- **10.** Run the following command to register the new IP address. You only need to run this command on the host on which you are changing the IP address; it will automatically update any other members of the farm on other hosts. Make sure all members of the farm on other hosts are up (specifically, that DCM is up) when you run this:

*ORACLE\_HOME*\dcm\bin\dcmctl resetHostInformation -v

**11.** Wait approximately one minute and then verify that DCM has propagated the new IP address to all members of the farm.

You can do this by checking the following file in the Oracle home of each Oracle9*i*AS installation in the farm. Verify that the file contains the new IP address and that the old IP address is no longer present:

*ORACLE\_HOME*\opmn\conf\ons.conf

You must verify this file in the Oracle home on the host whose IP address you are changing, **as well as any Oracle homes on other hosts that are part of the farm**.

Do not proceed to the next step until the file has been updated in each Oracle home.

**12.** If you have an infrastructure:

Unless you have already created and added a startup item to start Oracle Internet Directory, start Oracle Internet Directory manually with the following command:

*ORACLE\_HOME*\bin\oidctl server=oidldapd inst=1 start

- **13.** Verify that all Oracle9*i*AS services have started properly. You should be able to access all of your Oracle9*i*AS applications.
- **14.** Perform the following step if you have configured a proxy plug-in for the host whose IP address you changed.
	- If you configured your proxy plug-in to route requests to the Oracle9*i*AS host using the *hostname*, restart your iPlanet or IIS server so that the new IP address will get resolved correctly.
	- If you configured your proxy plug-in to route requests to the Oracle9*i*AS host using the *IP address*, reconfigure your proxy plug-in to use the new IP address and restart your iPlanet or IIS server.

# <span id="page-44-0"></span>**4.4 Changing the IP Address of a Host with Multiple Oracle9***i***AS Installations**

This section contains the steps to change the IP address of a Windows NT or Windows 2000 host with more than one Oracle9*i*AS installation. Oracle recommends you review all steps before starting.

**Note:** Arrange for system downtime before you begin, since this procedure includes shutting down Oracle9*i*AS and rebooting the host.

**1.** Verify that all Oracle9*i*AS installations on the host are at a supported version level (9.0.2.1.0).

**See Also:** [Section 4.2.1, "Which Versions Are Supported?"](#page-39-1)

**2.** Verify that all Oracle9*i*AS installations on the host are a supported install type.

**See Also:** [Section 4.2.2, "Which Install Types Are Supported?"](#page-40-0)

- **3.** If any Oracle9*i*AS installations are part of a farm:
	- Make sure the Oracle9*iAS* installations are running a supported version level  $(9.0.2.1.0).$
	- Make sure the Oracle9*iAS* installations are up and running when you perform the IP address change procedure.

All Oracle9*i*AS installations must be up and running so that updates occur to all members of the farm.

**See Also:** [Section 4.2.3, "Are There Any Special Requirements for](#page-40-1)  [Hosts That Are Part of a Farm?"](#page-40-1)

**4.** Stop the Enterprise Manager Web site by running the following command in the primary Oracle home:

*ORACLE\_HOME*\bin\emctl stop

This command will prompt you for the ias\_admin password.

**5.** Shut down the majority of Oracle9*i*AS by running the following command in **each** Oracle home:

*ORACLE\_HOME*\dcm\bin\dcmctl shutdown -v

- **6.** In the Services Control Panel, stop all Oracle9*i*AS installations services in the following order (ignore any listed Oracle9*i*AS services that you do not have):
	- **a.** Oracle<ORACLE\_HOME\_NAME>Discoverer
	- **b.** Oracle<ORACLE HOME NAME>WebCacheAdmin
	- **c.** Oracle<ORACLE\_HOME\_NAME>WebCache
	- **d.** The process listed in this step should already by shut down at this point. If it is not, be sure to shut it down now.

Oracle<ORACLE\_HOME\_NAME>ProcessManager

**e.** Oracle<ORACLE\_HOME\_NAME>Agent

**Note:** If you have an infrastructure, DO NOT shut down any of the following services:

- Oracle<ORACLE\_HOME\_NAME>InternetDirectory\_iasdb
- Oracle<ORACLE HOME NAME>TNSListener
- OracleServiceIASDB
- **7.** If the following file exists:

*WINDOWS\_HOME*\system32\drivers\etc\hosts

and it contains the host's IP address, update it with the new IP address. It is not necessary (or recommended) to modify this file if it doesn't contain an entry for the host.

**8.** Update the host with the new IP address.

On Windows NT:

- **a.** Open the Network Control Panel.
- **b.** Select the **Protocols** tab.
- **c.** Select **TCP/IP Protocol** and click **Properties**.

Be sure to select the TCP/IP Protocol associated with your Oracle9*i*AS installation. Check *ORACLE\_HOME*\opmn\conf\ons.conf for an IP address match, if necessary.

- **d.** Select the **IP Address** tab and replace the existing IP address with the new one. You may also need to update the subnet mask, default gateway, and DNS information.
- **e.** Click **OK**. Windows will immediately, dynamically change the IP address of your host.

On Windows 2000:

- **a.** Open the Network and Dial-up Connections Control Panel.
- **b.** Right-click **Local Area Connection**. Select **Properties**.

Note that **Local Area Connection** is the default connection - you may have changed the name of the connection. Be sure to click the connection associated with your Oracle9*i*AS installation. Check *ORACLE\_ HOME*\opmn\conf\ons.conf for an IP address match, if necessary.

- **c.** Select **Internet Protocol (TCP/IP)**. Click **Properties**.
- **d.** Replace the existing IP address with the new one. You may also need to update the subnet mask, default gateway, and DNS information.
- **e.** Click **OK**. Windows will immediately, dynamically change the IP address of your host.
- **9.** Verify that the new IP address is working.
	- **a.** Make sure DNS or the hosts file on other Oracle9*i*AS hosts in your network are updated with the new IP address.

**Note:** If the Windows NT/2000 hosts do not already have an entry in their hosts file for the host IP address you are changing, then there is no need to add one.

**b.** Again, please note that

**See Also:** [Section 4.6, "Troubleshooting Tips"](#page-47-1)

- **c.** Verify that you can ping the host from another host in your network. Be sure to ping using the hostname, not the new IP address, to verify that the host name is resolved properly. Verify that other Oracle9*i*AS hosts that are in the same farm can ping the host.
- **10.** In this step you will register the new IP address. You will run a command in each Oracle9*i*AS Oracle home on the host whose IP address you are changing and it will automatically update any members of the farm that are on other hosts.

Before you perform this step, make sure that all Oracle9*i*AS instances are down on the host whose IP address you are changing, and all instances are up (specifically, DCM) on the other hosts.

**Note:** You must only run the following command on the host IP address you are changing

Run the following command in **each** Oracle home on the host whose IP address you are changing:

*ORACLE\_HOME*\dcm\bin\dcmctl resetHostInformation -v

#### **Note:** Run the command in each Oracle home in the order shown.

If you have an infrastructure on this host:

- **a.** Run it in the infrastructure Oracle home first.
- **b.** Run it in all middle-tier Oracle homes, in any order.
- **c.** Run it in the infrastructure Oracle home again.

If you don't have an infrastructure on this host:

- <span id="page-46-0"></span>**a.** Choose any mid-tier Oracle home and run it there first.
- **b.** Run it in the other mid-tier Oracle homes.
- **c.** Run it again in the Oracle home you chose in step [a.](#page-46-0)
- **11.** Wait approximately one minute and then verify that DCM has propagated the new IP address to all members of the farm.

Check the ons.conf file in the Oracle home of each Oracle9*i*AS installation in the farm to verify that the file contains the new IP address and that the old IP address is no longer present. The ons.conf file is located at:

*ORACLE\_HOME*\opmn\conf\ons.conf

You must verify this file in the Oracle home on the host whose IP address you are changing, **as well as any Oracle homes on other hosts that are part of the farm**.

*Do not* proceed to the next step until the file has been updated in each Oracle home.

**12.** If you have an infrastructure:

Unless you have added a startup item to start Oracle Internet Directory, start Oracle Internet Directory manually with the following command:

*ORACLE\_HOME*\bin\oidctl server=oidldapd inst=1 start

- **13.** Verify that all Oracle9*i*AS services have started properly. You should be able to access all of your Oracle9*i*AS applications.
- **14.** Perform the following step if you have configured a proxy plug-in for the host whose IP address you changed.
	- If you configured your proxy plug-in to route requests to the Oracle9*i*AS host using the *hostname*, restart your iPlanet or IIS server so that the new IP address will get resolved correctly.
	- If you configured your proxy plug-in to route requests to the Oracle9*i*AS host using the *IP address*, reconfigure your proxy plug-in to use the new IP address and restart your iPlanet or IIS server.

# <span id="page-47-0"></span>**4.5 Recovering From a Failed IP Address Change**

If you attempted to change the IP address on an unsupported Oracle9*i*AS version (eg: 9.0.2.0.1) and failed, you can recover as follows:

- **1.** Change the IP address back to the original IP address.
- **2.** Make sure Oracle9*i*AS is working properly using the original IP address.
- **3.** Upgrade to 9.0.2.1.0.
- **4.** Go back to the beginning of this chapter and follow the steps for changing an IP address on 9.0.2.1.0.

If you cannot change the IP address back to the original because the network is no longer available, you can either reinstall Oracle9*i*AS or make the network available, whichever is the most cost-effective solution.

# <span id="page-47-1"></span>**4.6 Troubleshooting Tips**

This section contains possible IP change problems and their solutions. It features the following topics:

- [Web Cache Ports Are Not Accessible After a Restart](#page-47-2)
- [The ons.conf File Was Not Updated in Every Oracle Home](#page-48-0)
- [Getting DCM Error ADMN-100999 On Any Hosts in the Farm](#page-48-1)

## <span id="page-47-2"></span>**4.6.1 Web Cache Ports Are Not Accessible After a Restart**

#### **Problem**

You cannot access your Web Cache ports after a restart.

#### **Solution**

Check your Event Viewer's application log for any errors. If errors exist, it is likely that the hosts file was improperly modified.

To correct the problem:

**1.** Check the following file and make sure that it contains the correct, new IP address for the host:

*WINDOWS\_HOME*\system32\drivers\etc\hosts

The file most likely contains an incorrect IP address.

- **2.** If the file contains an incorrect IP address, update the file with the correct IP address (the IP address should match the Windows machine settings).
- **3.** Save the file and start Web Cache from the Services Control Panel. A reboot should not be necessary.

#### <span id="page-48-0"></span>**4.6.2 The ons.conf File Was Not Updated in Every Oracle Home**

#### **Problem**

After you finish the IP change procedure, the new IP address does not appear in all ons.conf files in your farm.

#### **Solution**

This problem typically happens because all members of the farm that exist on other hosts did not have DCM running while you performed the IP address change procedure.

To correct the problem:

- **1.** Review the IP address change procedure and make sure you followed all steps completely and in the proper order. If not, try repeating the procedure.
- **2.** If you followed the procedure correctly, try the following:
	- **a.** Make sure DCM is up and running in all members of the farm on all hosts.
	- **b.** Run the following command in each Oracle home whose ons.conf file did not get updated:

*ORACLE\_HOME*\dcm\bin\dcmctl resetHostInformation -v

## <span id="page-48-1"></span>**4.6.3 Getting DCM Error ADMN-100999 On Any Hosts in the Farm**

#### **Problem**

You have received the following DCM error on any host in the same farm as the host whose IP address you changed.

ADMN-100999

See base exception for details.

Base Exception:

oracle.ias.repository.schema.SchemaException: Unable to connect to Directory Server:javax.naming.CommunicationException:<HOST.DOMAIN>:<OID\_PORT>[Root exception is java.net.ConnectException: Connection refused: connect]

#### **Solution**

This typically occurs due to one of the following issues (in order of likelihood):

**1.** The steps were not performed in the proper sequence.

Verify that all steps were followed in order, especially step [9](#page-43-0) "Verify that the new IP address is working."

**2.** Your host cannot resolve the hostname of the infrastructure host.

Try to ping the infrastructure host from the host whose IP address you changed. Make sure to ping using the short and long hostname:

- **a.** ping *hostname*
- **b.** ping *fully\_qualified\_hostname*

If either fails, you can either:

- **a.** Resolve your DNS issue.
- **b.** Modify the hosts file appropriately to reflect the new IP address information.
- **3.** Oracle Internet Directory is not started or not running correctly.

Run the following command in the Oracle9*i*AS Oracle home where you are seeing the error:

*ORACLE\_HOME*\bin\ldapbind -p *OID\_port* -h *OID\_host*

If you don't know the values for *OID\_port* and *OID\_host*, look for the following entries in *ORACLE\_HOME*\config\ias.properties:

- OIDhost
- OIDport

If the bind fails, your are having an LDAP problem with the Oracle Internet Directory server.

Unless you have already created and added a startup item to start Oracle Internet Directory, start Oracle Internet Directory manually with the following command:

*ORACLE\_HOME*\bin\oidctl server=oidldapd inst=1 start

Verify that ldapbind is working.

# **Part II**

# **J2EE and Web Cache Install Type**

This part discusses issues associated with the J2EE and Web Cache components. It contains the following chapters:

- [Chapter 5, "Oracle HTTP Server"](#page-52-0)
- [Chapter 6, "Oracle9iAS Containers for J2EE \(OC4J\)"](#page-56-0)
- [Chapter 7, "Web Services"](#page-60-0)
- [Chapter 8, "Oracle9iAS Web Cache"](#page-62-0)

# <span id="page-52-0"></span>**Oracle HTTP Server**

This chapter discusses the following topics:

- [Section 5.1, "General Issues and Workarounds"](#page-52-1)
- [Section 5.2, "Configuration Issues and Workarounds"](#page-52-2)
- [Section 5.3, "Administration Issues and Workarounds"](#page-53-0)
- [Section 5.4, "Documentation Errata"](#page-54-0)

# <span id="page-52-1"></span>**5.1 General Issues and Workarounds**

This section describes general issues and their workarounds for Oracle HTTP Server.

■ [SSO Wallet Not Supported](#page-52-3)

#### <span id="page-52-3"></span>**5.1.1 SSO Wallet Not Supported**

Oracle9*i*AS, Release 2 (9.0.2.0.1) for Windows does not support SSO wallet. You should use the SSLWalletPassword directive in httpd.conf instead.

Although SSO wallet is not supported, if you choose to use it, you have to change the owner of Oracle Process Manager service. Use the account that you enabled the SSO wallet with, instead of the default SYSTEM owner.

# <span id="page-52-2"></span>**5.2 Configuration Issues and Workarounds**

This section describes configuration issues and their workarounds for Oracle HTTP Server.

- [Use a Full or Partial Host Name in Oc4jMount Syntax in mod\\_oc4j.conf File](#page-52-4)
- [Configuring a Virtual Host Improperly Can Cause DADs to Break](#page-53-1)
- [Oracle HTTP Server \(1.0.2.2.x\) Cannot Be Used with Oracle9iAS \(9.0.2.x\)](#page-53-2)

#### <span id="page-52-4"></span>**5.2.1 Use a Full or Partial Host Name in Oc4jMount Syntax in mod\_oc4j.conf File**

While using the following Oc4jMount syntax in mod\_oc4j.conf file:

Oc4jMount /path/\* instance://*[hostname]*:*<ias\_instance>*:*<oc4j\_instance>* 

■ Be aware that the host name is optional. It is only necessary to specify it when there are some standalone Oracle9*i*AS instances installed on different hosts that have identical Oracle9*i*AS instance names, which is rare.

When host name is specified, be sure to test with both a partially qualified host name as well as a fully qualified host name to see which one works. The host name that works matches the host name stored in the OC4J registration event.

#### <span id="page-53-1"></span>**5.2.2 Configuring a Virtual Host Improperly Can Cause DADs to Break**

After installation, if you wish to configure virtual hosts in the httpd.conf file, or by using the 'advanced' section of the EMD console, or by using a text editor on the httpd.conf file, use the following guidelines:

**1.** Ensure that the server definitions for VirtualHosts are provided *after* the Port, Listen and ServerName directives. A simple example of a correctly set virtual host section might be as follows:

```
#
# these are set at the end of the httpd.conf file after the IAS installation
occurs
#
Port 7778
ServerName someServer.mycompany.com
Listen 7779
#
# these lines were added manually to create a virtualHost
#
NameVirtualHost 1.2.3.4
<VirtualHost 1.2.3.4>
     DocumentRoot /u01/app/oracle/product/iAS9020_portal/Vhost1.htdocs
     ServerName Vhost1.mycompany.com
</VirtualHost>
```
**2.** Ensure that if you use a regular text editor to make changes to the file, you use the following dcmctl utility to update your changes.

*<ORACLE\_HOME>*/dcm/bin/dcmctl updateConfig

This is automatically done for you if you edit the file through the EMD console.

## <span id="page-53-2"></span>**5.2.3 Oracle HTTP Server (1.0.2.2.x) Cannot Be Used with Oracle9***i***AS (9.0.2.x)**

Oracle Corporation does not support using the Oracle HTTP Server component that is supplied with Oracle9*i*AS Release 1 (1.0.2.2.x) as a front end to the Containers for J2EE (OC4J) component supplied with Oracle9*i*AS Release 2 (9.0.2.x), that is, you must not use the mod\_Proxy module to route data between these two components.

Always use the mod\_oc4j module to route data to and from the OC4J component supplied with Oracle9*i*AS Release 2 (9.0.2.x). Use the mod\_proxy module to route data between the HTTP Server component supplied with Oracle9*i*AS Release 1 (1.0.2.2.x) and the OC4J component supplied with Oracle9*i*AS Release 1 (1.0.2.2.x).

# <span id="page-53-0"></span>**5.3 Administration Issues and Workarounds**

This section describes administration issues and their workarounds for Oracle HTTP Server.

[Stop and Start Oracle HTTP Server After Adding a SSL-Enabled Virtual Host](#page-54-1)

# <span id="page-54-1"></span>**5.3.1 Stop and Start Oracle HTTP Server After Adding a SSL-Enabled Virtual Host**

In Oracle9*i*AS, Release 2 (9.0.2.0.1), when you add a ssl-enabled virtual host to Oracle HTTP Server, you must stop and then start Oracle HTTP Server for this virtual host to function. Simply restarting Oracle HTTP Server will not enable the virtual host and may cause Oracle HTTP Server to crash, depending on your configuration. Virtual hosts that specify a wallet file but no wallet password will cause Oracle HTTP Server to crash on restart.

# <span id="page-54-0"></span>**5.4 Documentation Errata**

This section describes documentation issues and their workarounds for Oracle HTTP Server.

- Incorrect Information in the "Configuring the IIS Listener for Single Sign-On" **[Section](#page-54-2)**
- [LoginServerFile Example Gives Incorrect Syntax](#page-54-3)
- [Incorrect Information in Release Notes for iASOBF and SSO Wallet Support](#page-54-4)

## <span id="page-54-2"></span>**5.4.1 Incorrect Information in the "Configuring the IIS Listener for Single Sign-On" Section**

Step 6 in the "Configuring the IIS Listener for Single Sign-On" section of the "Using Oracle9*i*AS Proxy Plug-in" appendix of the *Oracle HTTP Server Administration Guide* incorrectly states the following:

Restart IIS (stop and then start the IIS Server), ensuring that the oproxy filter is marked with a green up-pointing arrow.

It should say:

Restart IIS (stop and then start the IIS Server), ensuring that the osso filter is marked with a green up-pointing arrow.

# <span id="page-54-3"></span>**5.4.2 LoginServerFile Example Gives Incorrect Syntax**

In the "Using Single Sign-On with the Plug-in" section of appendix A of the *Oracle HTTP Server Administration Guide*, the "OSSO Configuration File Examples" incorrectly presents the syntax for the LoginServerFile directive with double quotes around the value.

The correct syntax is:

LoginServerFile = /*path*/config/sso\_conf

# <span id="page-54-4"></span>**5.4.3 Incorrect Information in Release Notes for iASOBF and SSO Wallet Support**

*Oracle HTTP Server Release Notes* state the following:

#### **IASOBF and SSO Wallet Support is User-dependent**

To run the Oracle HTTP Server with SSL server correctly after installation, you should create a wallet and have the certificates contained within it signed by the proper Certificate Authorities. Make sure that the SSLWallet directive in httpd.conf points to this new wallet rather than the default wallet provided by the installation. Oracle HTTP Server will not start if you fail to do one of the following:

Obfuscate this new wallet's password by running:

osslpassword -p password LocalSystem

and place this obfuscated password in httpd.conf file using the Wallet Password directive (for example "WalletPassword obfuscatedPassword"). You can always choose to put the wallet password in httpd.conf in clear text but this is not recommended by Oracle.

Make this new wallet an SSO wallet as the root user.

**See Also:** *Oracle9i Application Server Security Guide*

In the above issue, the command to obfuscate the new wallet's password should be changed to the following:

osslpassword -p password System

## **5.4.4** *Oracle9i Application Server mod\_plsql User's Guide*

The *Oracle9i Application Server mod\_plsql User's Guide* contains the following documentation errata:

In Section 2.6.8, "Direct BLOB Download", Step 2, the example:

procedure download\_blob(varchar2 name) is

should be:

create or replace procedure download\_blob(name in varchar2) is

In Section 2.6.8, "Direct BLOB Download", Step 2b, the example:

```
htp.p('Content-Length: ' || dbms_lob.get_length(myblob))
```
should be:

htp.p('Content-Length: ' || dbms\_lob.getlength(myblob));

# **Oracle9***i***AS Containers for J2EE (OC4J)**

<span id="page-56-0"></span>This chapter discusses issues with Oracle9*i*AS Containers for J2EE (Oracle9iAS Containers for J2EE). It includes the following topics:

- [Section 6.1, "JSP, Tag Library, and Demo Release Notes"](#page-56-1)
- [Section 6.2, "Release Notes for JMS"](#page-57-0)
- [Section 6.3, "Release Notes for Servlets"](#page-57-1)
- [Section 6.4, "Documentation Errata"](#page-57-2)

# <span id="page-56-1"></span>**6.1 JSP, Tag Library, and Demo Release Notes**

The following release note applies to OC4J JSP, JSP tag libraries, and related demo applications.

#### **6.1.1 Miscellaneous JSP, Tag Library, and Demo Release Notes**

The following release notes apply to JSP tag libraries and related demo applications as of Oracle9*i*AS release 9.0.2:

- Due to differences in browser functionality, some of the JSP file-access tag demos might fail under older versions of Netscape (4.x) in a Microsoft Windows environment. If you encounter this, try Internet Explorer or upgrade to Netscape 6.x.
- The default-charset attribute of the <orion-web-app> element in global-web-application.xml or orion-web.xml, documented in the *Oracle9iAS Containers for J2EE Servlet Developer's Guide*, is not yet supported by the OC4J JSP container in Oracle9*i*AS Release 2 (9.0.2). The default character set is ISO-8859-1. (The default-charset attribute *is* supported in the servlet layer, as documented.)

In the OC4J JSP 9.0.2 implementation, you can use /WEB-INF/ojsp-global-include.xml to achieve functionality similar to that of the default-charset attribute for a JSP page. Following is an example.

In the file /WEB-INF/ojsp-global-include.xml:

```
<ojsp-global-include>
   <include file="/WEB-INF/setshiftjis.jsp" position="top">
     <into directory="/shift_jis/" />
   </include>
</ojsp-global-include>
```
In the file /WEB-INF/setshiftjis.jsp:

<%@ page contentType="text/html;charset=Shift\_Jis" %>

Given these file contents, all JSP pages under the  $/\text{shift\_jis}$  directory will have the default character set Shift\_Jis.

See the *Oracle9iAS Containers for J2EE Support for JavaServer Pages Developer's Guide* for general information about global includes.

# <span id="page-57-0"></span>**6.2 Release Notes for JMS**

The following release note describes issues for Java Message Service (JMS).

## **6.2.1 OC4J/JMS Should Not Be Used in Oracle9***i***AS Releases 1.0.2.2, 9.0.2, and 9.0.3**

In releases 1.0.2.2, 9.0.2, and 9.0.3, OC4J contains a default Java Message Service (JMS) provider called OC4J/JMS (sometimes referred to as OrionJMS). Because OC4J/JMS is not fully JMS 1.02-compliant and was not used to achieve J2EE 1.3 compatibility, we recommend using the Oracle JMS (OJMS) implementation, which is provided. This JMS provider leverages Advanced Queueing (AQ) from the Oracle9*i* Database and is integrated into Oracle9*i*AS by means of a resource provider interface. In Oracle9*i*AS release 2 (9.0.3), OJMS is JMS 1.0 compliant and was used to achieve J2EE 1.3 compatibility.

# <span id="page-57-1"></span>**6.3 Release Notes for Servlets**

The following release note describes issues for servlets.

## **6.3.1 Failover Requires load-on-startup**

For failover to work properly in Oracle9*i*AS release 2 (9.0.3), you must specify the attribute setting load-on-startup="true" in the <web-app> subelement of the <web-site> element of the Web site XML file (such as default-web-site.xml or http-web-site.xml). For general information about load-on-startup, refer to the *Oracle9iAS Containers for J2EE Servlet Developer's Guide*.

# <span id="page-57-2"></span>**6.4 Documentation Errata**

This section describes known errors in the documentation.

# **6.4.1 OC4J Services Guide Errata**

Note the following errata in the *Oracle9iAS Containers for J2EE Services Guide*.

#### **6.4.1.1 deployconnector Switch Not Supported**

According to the "Deploying Stand-Alone Resource Adapter Archives" section of Chapter 12, one can deploy a stand-alone resource adapter (RAR) that is compliant with J2EE Connector Architecture using the -deployconnector switch in admin.jar. This switch is not in fact supported in the 9.0.2 implementation.

#### **6.4.1.2 Incorrect Name for HTTP Client**

Chapter 14 describes the support that  $HTTPClient$  provides for the java.net.URL class. The following text appears:

If the java.net.URL framework is used, then set the java.protocol.handler.pkgs system property to select the HTTPSConnection package as a replacement for the JDK client as follows:

java.protocol.handler=HTTPClient

The preceding contains the following errors:

- The package that replaces the JDK HTTP client should be HTTPClient, not HTTPSConnection.
- The property setting example is incorrect. It should be:

java.protocol.handler.pkgs=HTTPClient

# <span id="page-60-0"></span>**7**

# **Web Services**

This chapter discusses the following topic:

[Section 7.1, "General Issues and Workarounds"](#page-60-1)

# <span id="page-60-1"></span>**7.1 General Issues and Workarounds**

This section describes general issues and their workarounds for Oracle9*i*AS Web Services.

- [Running Stateless EJB Provider Sample Program for Oracle9iAS SOAP](#page-60-2)
- [Readme for SOAP Stock Quote Sample is Out Dated](#page-61-0)
- [Client Programs for Oracle Soap's Stored Proc Demo Need to be Modified](#page-61-1)

## <span id="page-60-2"></span>**7.1.1 Running Stateless EJB Provider Sample Program for Oracle9***i***AS SOAP**

There are errors in the bat script, located at

ORACLE\_HOME/soap/samples/statelessejb/testit.bat, because:

- It incorrectly echos that it is deploying *stateful* ejb provider and *stateful* EJB service.
- The client side program samples.statelessejb.ejbtest is invoked twice with the incorrect number of arguments.

To fix these problems, use the following procedures replacing *stateful* with *stateless* in the script to modify the echo statements.

Replace line 9:

echo Deploying the stateful EJB provider...

with:

echo Deploying the stateless EJB provider...

Replace line 12:

echo Deploying the stateful ejb service...

with:

echo Deploying the stateless ejb service...

Remove lines 18 and 19:

echo Running test while maintaining session between invocations

java JAXP samples.statelessejb.ejbtest SOAP\_URL helloword true

Replace line 22:

java JAXP samples.statelessejb.ejbtest SOAP\_URL helloword false

with:

java %JAXP% samples.statelessejb.ejbtest %SOAP\_URL% helloword

#### <span id="page-61-0"></span>**7.1.2 Readme for SOAP Stock Quote Sample is Out Dated**

The README for Oracle9*i*AS SOAP stock quote sample is out dated. Keep in mind of the following information when working with this sample.

- You can also start OC4J using dcmctl.
- Replace orion.jar with  $oc4j$ .jar.

To run stock quote sample behind the firewall:

If starting OC4J with dcmctl, define proxyHost and proxyPort in j2ee/home/config/oc4j.properties by adding the following lines:

```
proxyHost=<proxy host>
proxyPort=<proxy port>
```
If starting OC4J on command line, define the proxy properties with the following information:

```
java -DproxyHost=<proxy host> -DproxyPort=<proxy port> -jar oc4j.jar
```
# <span id="page-61-1"></span>**7.1.3 Client Programs for Oracle Soap's Stored Proc Demo Need to be Modified**

The following client programs for the Oracle SOAP Stored Procedure sample demo need to modified before compilation in order to run:

<*ORACLE\_HOME*>\soap\samples\sp\company\ChangeSalary.java <*ORACLE\_HOME*>\soap\samples\sp\company\GetAddress.java <*ORACLE\_HOME*>\soap\samples\sp\company\GetEmp.java <*ORACLE\_HOME*>2\soap\samples\sp\company\GetEmpInfo.java <*ORACLE\_HOME*>\soap\samples\sp\company\RemoveEmp.java

All these programs use java.math.BigDecimal as one of the input parameters of the SOAP call. Any reference to java.math.BigDecimal.class should be changed to int.class.

# <span id="page-62-0"></span>**Oracle9***i***AS Web Cache**

This chapter discusses the following topic:

[Section 8.1, "HTTP Authentication"](#page-62-1)

# <span id="page-62-1"></span>**8.1 HTTP Authentication**

By default, Oracle9*iAS* Web Cache caches all  $*$ .htm and  $*$ .html pages. Since caching rules override HTTP headers in determining cacheability, HTML pages that contain HTTP authentication response headers are cached. To avoid pages that support basic HTTP authentication from being cached, modify the caching rules to not include pages that require authentication.

# **Part III**

# **Portal and Wireless Install Type**

This part discusses issues associated with the Portal and Wireless components. It contains the following chapters:

- [Chapter 9, "Oracle9iAS Portal"](#page-66-0)
- [Chapter 10, "Oracle9iAS Wireless"](#page-70-0)

# <span id="page-66-0"></span>**Oracle9***i***AS Portal**

This chapter discusses the following topics:

[Section 9.1, "General Issues and Workarounds"](#page-66-1)

# <span id="page-66-1"></span>**9.1 General Issues and Workarounds**

This section describes general issues and their workarounds for Oracle9*i*AS Portal.

# **9.1.1 Problems Logging in to Oracle Portal when a DB Characterset Other than the Default is Used**

If you install the infrastructure with a DB Characterset other than the default (UTF8), the following error may occur when you login to Oracle Portal:

??: servlet ??????????java.io.IOException: Unsupported character encoding: "Error"

The workaround is as follows:

- **1.** Open \$IAS\_HOME/Apache/modplsql/dads.conf
- **2.** After the line PlsqlNLSLanguage AMERICAN AMERICA.UTF8, add the following line:

PLsqlCGIEnvironmentList REQUEST\_IANA\_CHARSET=<language>

#### **For example, Simplified Chinese:**

PLsqlCGIEnvironmentList REQUEST\_IANA\_CHARSET=GBK

#### **For example, Korean:**

PLsqlCGIEnvironmentList REQUEST\_IANA\_CHARSET=EUC-KR

**3.** Clear the cache directories:

```
$cd $IAS_HOME/Apache/modplsql/cache/session 
$rm -r *$cd cd $IAS_HOME/Apache/modplsql/cache/plsql 
$ rm -r *
```
- **4.** Restart all the Oracle9*i*AS services on the middle tier, i.e. opmn.
- **5.** Clear your Browser cache, i.e. delete both objects and files.

# **9.1.2 Installing Multiple Mid-tiers for a Single Portal Repository**

If you want to install multiple mid-tiers to connect to a single Portal repository, you must perform some additional steps to achieve the configurations involving Load Balancers as described in the Oracle Portal Configuration Guide.

The Oracle Portal Configuration Guide, section "**Configuring Multiple Middle-Tiers to Use the Same Infrastructure, Oracle9***i*AS **Portal and OID**" indicates that:

*"Every Oracle9iAS Portal middle-tier installation drops and recreates the Portal users in OID. This means that the Oracle9i Application Server instance password of the last run middle-tier installation should be used for Portal runtime access."*

This is no longer correct, i.e. the mid-tier installation does not drop the entries in OID before attempting to install them. This provides a precaution against inadvertently losing data that should not be deleted. This may result in benign errors indicating that the LDAP server raised constraint violations when attempting to add the new entries. A side effect of this, is that the password for the portal application entry in OID (stored in the Portal repository) gets updated to a new random value, but the entry will not have been created in OID. As a result, the passwords will need to be re-synchronized after running the subsequent middle-tier installations.

**Note:** In a multiple mid-tier configuration, the Portal runtime access password is the Oracle*i*AS instance password of the first mid-tier installation.

To synchronize the passwords:

- **1.** Connect to the Portal schema from SQL\*Plus.
- **2.** Run the script \$ORACLE\_HOME/portal/admin/plsql/wwc/secappwd.sql

This script takes two parameters:

- OID administrator's Distinguished Name pass in as "cn=orcladmin"
- OID administrator's password the password with which the administrator can connect to the OID server.

For example, you can run it as

@secappwd "cn=orcladmin" welcome1

On successful completion the following message is displayed: "The application password has been synchronized".

After running this script, please click the "Account Info" link to make sure the problem has been fixed. You should be able to see the logged in user's account information.

#### **9.1.3 Getting the Portal Schema Password**

As mentioned above, the script must be run in the Portal schema. This requires the Portal schema password and it can be obtained via the following query into OID using the ldapsearch command line utility:

```
ldapsearch -h oidhost -p oidport -D 'cn=orcladmin' -w orcladmin_password -b 
'cn=IAS Infrastructure Databases,cn=IAS,cn=Products,cn=OracleContext' -s sub 
'(&(objectclass=orclResourceDescriptor)(orclresourcename=PORTAL))'orclpasswordattr
ibute
```
This returns the dn and orclpasswordattribute of the Portal schema entry. Use the orclpasswordattribute value to log into the Portal schema and run the password synchronization script.

# **9.1.4 Real Application Cluster (RAC) Installation**

After installing the Portal Repository into a Real Application Cluster (RAC), the database must be restarted for Portal to work correctly. If you do not restart the database, you may see errors reported by modplsql of the form:

ORA-00942: table or view does not exist.

# <span id="page-70-0"></span>**10**

# **Oracle9***i***AS Wireless**

This chapter discusses the following topics:

[Section 10.1, "Configuration Issues and Workarounds"](#page-70-1)

# <span id="page-70-1"></span>**10.1 Configuration Issues and Workarounds**

This section describes configuration issues and their workarounds for Oracle9*i*AS Wireless.

# **10.1.1 Oracle9***i***AS Wireless Process Status Unavailable for Multiple ORACLE\_HOMEs with External Repository**

When installing both middle and infrastructure tiers on the same machine and changing the Wireless schema from the Enterprise Manager console to point to a schema other than the one available as part of the infrastructure install, the Wireless process status changes are not displayed on the Enterprise Manager console. This problem occurs on all platforms.

Here is the workaround for this problem:

From the ORACLE\_HOME of the middle-tier for which the schema has been changed, copy the following fragment from the file

<middle-tier ORACLE\_HOME>/config/iasschema.xml

and paste it over (overwrite) the corresponding entry in the infrastructure ORACLE\_ HOME file

```
<infrastructure ORACLE_HOME>/config/iasschema.xml 
<SchemaConfigData> 
<ComponentName>Wireless</ComponentName> 
       <BaseName>WIRELESS</BaseName> 
       <Override>true</Override> 
       <SchemaName>the new schema name</SchemaName> 
       <DBConnect>the new DB connect string</DBConnect> 
@ <Password>the new DB password (encrypted)</Password> 
   </SchemaConfigData>
```
Restart Enterprise Manager after this is done.

# **10.1.2 Setting the Wireless Logging Directory**

This is a mandatory step for Wireless when installing multiple middle-tiers against the same infrastructure.

If you install more than one middle-tier against the same infrastructure, perform the steps below on all the middle-tiers except the first one.

- **1.** From the EM console, navigate to the middle-tier in question and click on the Wireless link.
- **2.** Under the *Administration* section, click on the *Logging directory* link.
- **3.** Modify the value of the *Logging Directory* to <ORACLE\_HOME>/wireless/logs
- **4.** Restart Enterprise Manager on this machine.
# **Part IV**

## **Business Intelligence and Forms Install Type**

This part discusses issues associated with the Business Intelligence and Forms components. It contains the following chapter:

- [Chapter 11, "Oracle9iAS Personalization"](#page-74-0)
- [Chapter 12, "Oracle9iAS Clickstream Intelligence"](#page-76-0)
- [Chapter 13, "Oracle9iAS Discoverer"](#page-78-0)
- [Chapter 14, "Oracle9iAS Reports Services"](#page-84-0)

**Note:** There are no additional issues in this document for the following component:

■ Oracle9*i*AS Forms Services

# <span id="page-74-0"></span>**Oracle9***i***AS Personalization**

This chapter addresses the following topics:

- [Section 11.1, "General Issues and Workarounds"](#page-74-1)
- [Section 11.2, "Administrative Issues"](#page-75-0)

## <span id="page-74-1"></span>**11.1 General Issues and Workarounds**

This section describes general issues and their workarounds for Oracle9*i*AS Personalization.

### **11.1.1 Supported Windows Platforms**

The OP release notes, in the section "Supported Windows Platforms," contains two errors:

- The release notes state that Windows XP is a supported platform. This is incorrect; OP is not certified to run on Windows XP.
- The release notes state that the service pack for the supported Windows  $NT 4.0$ platform is SP5. This is incorrect; users should refer to the *i*AS documentation for the supported Windows platforms and the required service packs.

### **11.1.2 NLS\_LANG Setting**

Oracle9*i*AS Personalization is certified against UTF8 only. If NLS\_LANG is set to Japanese\_Japan.JA16EUC, MTR tables are not successfully created in the target DB, the login to the OP Admin home page therefore fails, and error messages result.

There is no workaround currently.

### **11.1.3 Cannot Reuse an RE Name after Deleting**

An RE name that has been deleted should be available for reuse; instead, reuse of the name results in an error message saying that RE names must be unique in an RE farm.

The workaround is to click the **Apply** button after deleting the RE and before creating a new RE with the same name.

### **11.1.4 Leaving the "Send Notification to" Field Blank**

After building and deploying a package or creating a report, leaving the "Send notification to" field blank results in the following error in the message log: java.lang.NullPointerException

There is no workaround currently.

### **11.1.5 Database Alias Cannot Exceed 30 Bytes**

When creating an MTR database connection or a new RE Farm, the user must enter an alias for the database. If the alias exceeds 30 bytes, it is rejected with an error message that says "Database alias cannot be more than 30 bytes."

**Workaround:** Limit the database alias to 30 bytes.

## **11.1.6 Syntax Problem with opconfig.bat on NT**

When running opconfig.bat on NT, the following error message is displayed at the end: "The syntax of the command is incorrect." You can ignore this message.

### **11.1.7 Bad Email Address in "Send Us Your Comments" Form**

In the documentation for Oracle9*i*AS Personalization and for Oracle9*i* Data Mining, the email address provided for sending comments on the "Send Us Your Comments" form is given as DARWINDOC@us.oracle.com; this is incorrect. The correct email address is DARWINDOC\_US@oracle.com.

### **11.1.8 Running Config File with Relative Pathname**

Instructions for running the configuration wizard do not work as given on page 3-3 of the administrator's guide. You must be in the \$ORACLE\_HOME\dmt\admin directory, from which you run opconfig.bat. to install successfully.

## **11.1.9 Messages re Users Cannot Be Dropped**

If you are installing OP for the first time, you may see error messages announcing that various users cannot be dropped. You can safely ignore these messages. For example, you may see a message that the user OPWFBASE cannot be dropped. This user does not exist and therefore cannotbe dropped

### **11.1.10 Sample Program Not Found**

The *Oracle9iAS Personalization Programmer's Guide* Release 2 (v 9.0.2), page A-1 refers to a sample program named ProxyTest. java that is not installed in the directory indicated. The program is presented in that document, starting on page A-1. You can cut and paste the program from the HTML version of the document.

## <span id="page-75-0"></span>**11.2 Administrative Issues**

This section describes administrative issues for Oracle9*i*AS Personalization.

## **11.2.1 Local Naming Should Be Consistent**

If you are using the local naming method to identify connect descriptors for database services within your network, the net service names (aliases) provided in the tnsnames.ora file on each client must be identical. You can ensure this by copying the properly configured tnsnames.ora and sqlnet.ora files to the same locations on the other clients.

# <span id="page-76-0"></span>**Oracle9***i***AS Clickstream Intelligence**

This chapter discusses the following topics:

- [Section 12.1, "General Issues and Workarounds"](#page-76-1)
- [Section 12.2, "Documentation Errata"](#page-76-2)

## <span id="page-76-1"></span>**12.1 General Issues and Workarounds**

This section describes general issues and workarounds.

### **12.1.1 Clickstream Intelligence Runtime Administrator Error**

Following installation of Oracle9*i* Application Server, an error may appear when the user clicks the Clickstream Runtime Administrator link for the first time. The error message "No Response from Application Server" does not indicate that the Application server is down. If this error message appears, the user should click the Internet browser's **Refresh/Reload** button several times and then log in to the Clickstream Runtime Administrator with the appropriate username and password.

## <span id="page-76-2"></span>**12.2 Documentation Errata**

This section describes corrections to errata in the Oracle9*i*AS Clickstream Intelligence documentation set.

### **12.2.1 Launching the Database Installation Wizard**

This correction applies to Appendix B, "Installing a Dedicated Clickstream Database," in the *Oracle9iAS Clickstream Intelligence Administrator's Guide*.

For Windows operating systems, the command used to launch the Database Configuration Wizard should be written as follows:

**(Windows)** *ORACLE\_HOME*/click/bin/clkinstall.bat "--click-home=*ORACLE\_HOME*/click"

In the expression above, *ORACLE\_HOME* represents the location in which the dedicated Clickstream database was installed.

### **12.2.2 Configuring the Standalone Collector Agent**

This correction applies to Appendix C, "Installing a Standalone Collector Agent," in the *Oracle9iAS Clickstream Intelligence Administrator's Guide*.

Users need to modify only one file when configuring the default parameters for the standalone Collector Agent. All configurable attributes, including those previously

found in the collector-agent.properties file, are now located in the agent.xml file.

## <span id="page-78-0"></span>**Oracle9***i***AS Discoverer**

This chapter discusses the following topics:

- [Section 13.1, "Configuration Issues and Workarounds"](#page-78-1)
- [Section 13.2, "Documentation Errata"](#page-82-0)

## <span id="page-78-1"></span>**13.1 Configuration Issues and Workarounds**

This section describes general issues and their workarounds for Oracle9*i*AS Discoverer.

### **13.1.1 Configuration of the Discoverer Plus Communication Protocol**

The *Oracle9iAS Discoverer Configuration Guide* describes how to use Oracle Enterprise Manager (OEM) to specify the communication protocol that the Discoverer Plus applet and the Discoverer servlet use to communicate. The protocol you specify in OEM is saved in the plus\_config.xml file.

However, in this release you cannot use OEM to specify the communication protocol. Instead, you must use a text editor (or an XML editor) to modify the plus\_config.xml file directly, as follows:

**1.** Open plus\_config.xml in a text editor.

The file is located in:

<ORACLE\_HOME>\j2ee\OC4J\_BI\_Forms\applications\discoverer\web\plus\_files\xsl

**2.** Locate the following line in the file:

<transport name = "protocol\_option"/>

where "protocol\_option" is one of the following:

- "jrmp" (the default)
- "http"
- "https"

**Note:** Do not change the line <transport name = "codebase"/>

- **3.** Change the value of "protocol\_option" as required.
- **4.** Save the changes you have made and close the file.
- **5.** Use OEM to stop and restart the OC4J\_BI\_FORMS system component.

### **Notes**

The above protocol options are referred to in the *Oracle9iAS Discoverer Configuration Guide* as follows:

- jrmp is referred to as the 'Default' option
- http is referred to as the 'Tunneling' option
- https is referred to as the 'Secure Tunneling' option

The *Oracle9iAS Discoverer Configuration Guide* includes detailed descriptions of the different protocol options. For convenience, the following is a summary of the options:

- If transport is set to "jrmp", Discoverer will first attempt to make a direct connection using RMI. A direct connection will only work within a firewall. If a direct connection cannot be established, Discoverer will automatically attempt to use HTTP or HTTPS.
- If transport is set to "http", Discoverer will use the same protocol to communicate with the Discoverer servlet as was originally used to download the applet itself (i.e. either HTTP or HTTPS depending on the URL). This method supports access via firewalls.
- If transport is set to "https", Discoverer will always use HTTPS tunneling. This method only supports secure access via firewalls.

### **13.1.2 Migration of Discoverer Preferences**

The *Oracle9iAS Migration Guide* explains how to migrate Discoverer preferences from Discoverer 4*i* (installed as a component of Oracle9*i*AS 1.0.2.x) to Oracle9*i*AS Discoverer 9.0.2 when the two versions of Oracle9*i*AS are installed on the same machine. The additional information below explains how to migrate Discoverer preferences when the two versions of Oracle9*i*AS are installed on different machines:

- **1.** On the machine where Oracle9*i*AS 1.0.2.x is installed:
	- **a.** Run the Windows Regedit program.
	- **b.** In Regedit, select the following registry key:

HKEY\_LOCAL\_MACHINE\Software\Oracle\WebDisco 4

- **c.** Select Registry | Export Registry File to export the registry key to a file.
- **d.** Specify a name for the registry export file (e.g. disco41prefs.reg).
- **2.** Copy the registry export file from the machine where Oracle9*i*AS 1.0.2.x is installed to the machine where Oracle9*i*AS 9.0.2 is installed.
- **3.** On the machine where Oracle9*i*AS 9.0.2 is installed:
	- **a.** Run the Windows Regedit program.
	- **b.** In Regedit, select Registry | Import Registry File.
	- **c.** Specify the name of the registry export file to import (e.g. disco41prefs.reg).
- **4.** Migrate the preferences by issuing the following command:

<ORACLE\_HOME>\Discoverer902\util\migrateprefs.bat

### **13.1.3 Starting the Discoverer Windows service for a manual Oracle9***i***AS configuration**

When you install Oracle9*i*AS, the Discoverer Windows service is created and called Oracle<*ORACLE\_HOME*>Discoverer (e.g. if the name of the *ORACLE\_HOME* directory is OraHome1, the name of the Discoverer Windows service is OracleOraHome1Discoverer).

During Oracle9*i*AS installation, you are given the option to configure and automatically start the Oracle9*i*AS components:

- If you choose to configure and automatically start Discoverer at install time, the Discoverer Windows service is started and its Startup property is set to Automatic (i.e. the service will start automatically whenever the machine is started).
- If you choose not to configure and automatically start Discoverer at install time, the Discoverer Windows service is not started. Before you can use Discoverer, follow the instructions below:
	- **1.** Configure Discoverer through Enterprise Manager (for more information, refer to Chapter 2 'Using Discoverer with Oracle Enterprise Manager' of the *Oracle9iAS Discoverer Configuration Guide*).
	- **2.** Use the Windows Control Panel to start the Discoverer service (for more information, refer to Section 4.2 'Starting and stopping the Discoverer Windows service' of the *Oracle9iAS Discoverer Configuration Guide*).

**Hint:** If you always want the Discoverer service to start automatically, set the service's Startup property to Automatic.

**3.** Use the Windows Control Panel to stop and start the Oracle<*ORACLE\_ HOME*>ProcessManager Windows service.

### **13.1.4 Multiple Oracle Home installation**

When installing Oracle9*i*AS Discoverer into multiple Oracle Homes on the same machine, you might see the following error:

O/S Error in starting service Oracle<ORACLE\_HOME>Discoverer

This error is due to a conflict in the port number allocation for the OSAGENT component. The workaround is as follows:

**1.** Ignore the error message and continue with the installation.

The Discoverer service will not be started at the end of the install. The Discoverer Configuration Assistant will also fail.

- **2.** Edit the Windows Registry as follows:
	- **a.** Run the Windows Regedit program.
	- **b.** Locate the HKEY\_LOCAL\_ MACHINE\SOFTWARE\ORACLE\Home<n>\DC902\_OSAGENT\_PORT registry variable, where n is the instance number of the second Oracle Home.
	- **c.** Change the value of the DC902\_OSAGENT\_PORT registry variable to a value different to its current value but still within the range 16001 to 16020.

For example, if the value of DC902\_OSAGENT\_PORT under HKEY\_LOCAL\_ MACHINE\SOFTWARE\ORACLE\Home0 (i.e. the first Oracle Home) is 16001, you might change the value of DC902\_OSAGENT\_PORT under HKEY\_ LOCAL\_MACHINE\SOFTWARE\ORACLE\Home1 (i.e. the second Oracle Home) to 16002.

**Note:** The value you specify for DC902\_OSAGENT\_PORT must be between 16001 to 16020.

- **3.** Unregister the session of the second Discoverer install as follows:
	- **a.** At the command prompt, change directory to the <ORACLE\_ HOME>\discoverer902\util directory in the second Oracle Home.
	- **b.** At the command prompt, type the following:

unregistersession.bat -nopause

- **4.** In the second Oracle Home, change the value of DC902\_OSAGENT\_PORT in the following files to the new value you specified for the registry variable:
	- OC4J\_BI\_FORMS.properties
	- oc4j.properties
	- registersession.bat
	- unregistersession.bat
- **5.** Register the session of the second Discoverer install as follows:
	- **a.** At the command prompt, change directory to the <ORACLE\_ HOME>\discoverer902\util directory in the second Oracle Home.
	- **b.** At the command prompt, type the following:

registersession.bat -nopause

**6.** Connect to Oracle Enterprise Manager and choose to configure Oracle9*i*AS Discoverer.

## **13.1.5 Migration of scheduled workbooks from Discoverer 4.1.x to 9.0.2**

Migration of scheduled workbooks from Discoverer 4.1.x to 9.0.2 happens automatically when you upgrade the End User Layer (EUL). There is no need to use the dis4sch.exe executable that was provided with Discoverer 4.1.x

Below is an overview of the migration process:

Using Discoverer Administrator, you upgrade your EUL from 4.1.x to 9.0.2. The metadata for scheduled workbooks is automatically migrated.

Note the following:

- The scheduled workbook result sets will not be migrated. In other words, the details of the workbooks to be scheduled will be migrated, but the actual results will not be populated in the upgraded EUL. The results will only be available after the scheduled workbooks are next run.
- Only scheduled workbooks that repeat will be migrated.
- When the **owner** of a scheduled workbook next opens the Scheduled Workbook dialog in Discoverer Plus or Discoverer Desktop, a new scheduled job will be created.
- After the previous step and after the next run of the scheduled workbook (depending on the time of execution specified in the Scheduled Workbook dialog), the scheduled workbook will be visible.

## **13.1.6 Case sensitivity of the End User Layer (EUL) name when creating public connections**

When you use Oracle Enterprise Manager to create Discoverer public connections, you specify connection details on the 'General Discoverer' configuration page.

Note that the field in which you enter the EUL name is case sensitive. In other words, the EUL name you specify must match the case of the name given to the EUL when it was created. Typically, EUL names are all uppercase, so you will usually use uppercase characters to specify the EUL name when creating a new public connection.

## <span id="page-82-0"></span>**13.2 Documentation Errata**

This section describes known errors in the documentation.

### **13.2.1 Location of plus\_config.xml file**

The location of the plus\_config.xml file as documented in the *Oracle9iAS Discoverer Configuration Guide* should be:

<ORACLE\_HOME>\j2ee\OC4J\_BI\_Forms\applications\discoverer\web\plus\_ files\xsl

## **13.2.2 Name of Discoverer service**

The name of the Discoverer Windows service as documented in the *Oracle9iAS Discoverer Configuration Guide* should be:

Oracle<ORACLE\_HOME\_Name>Discoverer

For example, if the name of the ORACLE\_HOME directory is OraHome1, the name of the Discoverer Windows service is OracleOraHome1Discoverer.

The *Oracle9iAS Discoverer Configuration Guide* incorrectly gives the name of the Discoverer Windows service as either Oracle<ORACLE\_HOME\_Name>Discoverer902 or as Disco9.0.2Service.

## **13.2.3 Valid values for the ExcelVersion user preference**

Please remove Excel2000 from the list of valid values for the ExcelVersion user preference given in section 7.7 of the *Oracle9iAS Discoverer Configuration Guide*.

## **13.2.4 OEM option to display the Discoverer Services Configuration page**

Section 2.5 (step 3) and section 13.5.2 (step 4) of the *Oracle9iAS Discoverer Configuration Guide* instruct you to select the OC4J\_BI\_Forms link in Oracle Enterprise Manager (OEM) to display the Discoverer Services Configuration page.

However, the OC4J\_BI\_Forms link is not the correct link to use to display the Discoverer Services Configuration page. Instead, select the System Component name for Discoverer (e.g. myserver.hostname\_Discoverer).

# <span id="page-84-0"></span>**Oracle9***i***AS Reports Services**

This chapter discusses the following topics:

[Section 14.1, "General Issues and Workarounds"](#page-84-1)

## <span id="page-84-1"></span>**14.1 General Issues and Workarounds**

This section describes general issues and their workarounds for Oracle9*i*AS Reports Services.

### **14.1.1 Reports Configuration Assistant Fails during Installation**

During installation, if the Reports Configuration Assistant fails and gives the following message:

Process destroyed exception (in the installer configuration palette)

then perform the following procedures:

### **Remove Security Page:**

- **1.** Log on to Oracle9*i*AS Portal.
- **2.** Click **Builder**.
- **3.** Click **Navigator**.
- **4.** Click **Contents** for the Portal Design-Time Pages page group.
- **5.** Click **Pages**.
- **6.** Click **Delete** for the Oracle Reports Security page.

#### **Remove Security Provider:**

- **1.** Log on to Oracle9*i*AS Portal.
- **2.** Click **Builder**.
- **3.** Go to the Build tab by clicking **Build**.
- **4.** In the Providers portlet, type ORACLE REPORTS SECURITY in the name field.
- **5.** Click **Delete**.

### **Run rwaddpag.sql:**

**1.** Log on to the Oracle Internet Directory and obtain the Oracle9*i*AS Portal user database password.

**2.** Log on to the metadata repository as the Oracle9*i*AS Portal user and run the following script:

ORACLE\_HOME/portal/admin/plsql/wwd/rwaddpag.sql

This creates the Reports portlet in Oracle9*i*AS Portal.

Alternatively, you can create a tnsnames entry and execute the script as the Oracle9*i*AS Portal user with the user password obtained from the Oracle Internet Directory in Step 1.

## **14.1.2 Running JSP Reports from Oracle9***i***AS Portal**

When you run JSP reports from Oracle9*i*AS Portal, you need to have a complete path for the CSS file because Oracle9*i*AS Reports Services and Oracle9*i*AS Portal have different virtual directories. For example, if you use css/my.css for a JSP report in Oracle9*i*AS Portal, the browser will construct the URL as follows:

```
http://<server>:<port>/<portal-path>/css/foo.css
```
This URL will not work. The URL needs to be as follows, which requires you to enter a fully qualified path in the JSP report:

http://<server>:<port>/reports/css/foo.css

# **Part V**

# **Infrastructure Install Type**

This part discusses issues associated with the infrastructure components. It contains the following chapter:

- [Chapter 15, "Oracle Enterprise Manager"](#page-88-0)
- [Chapter 16, "Oracle Internet Directory"](#page-92-0)

**Note:** There are no additional issues in this document for the following components:

■ Oracle9*i*AS Single Sign-On

## <span id="page-88-0"></span>**Oracle Enterprise Manager**

This chapter discusses the release notes for:

- The Oracle Enterprise Manager Web site, which is installed with all Oracle9*i*AS installation types and provides a management interface for Oracle9*i*AS farms, clusters, instances, and individual components.
- The Oracle Enterprise Manager Console, which is installed optionally as part of the Oracle9*i*AS Infrastructure installation and includes the Oracle Management Server and Intelligent Agent software

## **15.1 Incorrect Message When Attempting to Delete Default OC4J Instances**

If you try to delete the default OC4J instances (OC4J\_home or OC4J\_Demos), Enterprise Manager displays a message asking you to confirm that you want to delete the instance. If you click **OK**, you receive an error message.

In fact, you cannot delete the OC4J\_home or the OC4J\_Demos instance. These instances are required by the Oracle9*i*AS software.

## **15.2 Clarification on Supported Browsers**

Oracle Enterprise Manager displays a warning message if your browser does not meet a minimum version requirement for using the management Home Pages. However, you will not receive a warning message from Enterprise Manager if your Netscape browser is 4.76 on Windows or 4.77 on Apple Macintosh or Sun Solaris, even though Oracle9*i*AS is certified for use only with Netscape Navigator 4.79 or higher.

Similarly, you will not receive a warning message if your Microsoft Internet Explorer browser is Version 5.0, even though Oracle9*i*AS is certified for use only with Internet Explorer 5.0.1 or higher.

## **15.3 Oracle9***i***AS Web Cache CPU Utilization Shown as Unavailable**

When the Oracle9*i*AS Web Cache CPU Utilization is zero, the value appears correctly on the Oracle9*i*AS Instance Home page, but it appears as "unavailable" on the Web Cache Home Page. When the CPU Utilization is greater than zero, the value is displayed correctly on both pages.

## **15.4 Fully Qualified Host Name Required in TARGETS.XML File**

If the metrics displayed in the Oracle9*i*AS Enterprise Manager Home Pages are showing up as "unavailable," the problem may be caused by the format of the host name in the targets.xml file.

To find out if the host name is causing the problem:

**1.** Locate the targets.xml file, which is installed in the following directory:

<ORACLE\_HOME>\sysman\emd\

**2.** Using your favorite text editor, open the targets.xml file and confirm that the name of the host computer uses the fully-qualified name, including the domain.

The following example shows the incorrect and correct references to the host name in targets.xml:

#### **Incorrect:**

<Target TYPE="host" NAME="system12" VERSION="1.0">

#### **Correct:**

```
<Target TYPE="host" NAME="system12.xyz.company" VERSION="1.0">
```
## **15.5 Resetting the Administrator Password**

The Enterprise Manager Web Site will enforce use of the current Administrator (ias\_ admin) password when you log in to Enterprise Manager, stop the Enterprise Manager Service, or change the ias\_admin password. If you have forgotten your ias\_admin password then you must reset it using the following procedure while you are logged on to your PC as the person who installed Oracle9*i*AS:

**1.** Edit the following file and locate the line that defines the credentials property for use the ias admin user:

```
%ORACLE_HOME%/sysman/j2ee/config/jazn-data.xml
```
The following example shows the section of jazn-data.xml with the credentials entry in boldface type:

```
<realm>
<name>enterprise-manager</name>
<users> 
<user> 
<name>ias_admin</name> 
<credentials>rJqp85BkhFwAyw9ddl0PnFlUBVaWzbfT</credentials> 
</user> 
.
.
.
```
- **2.** Remove the entire line that contains the  $\leq$  credentials> property from jazn-data.xml.
- **3.** Enter the following command from DOS Command window:

%ORACLE\_HOME%\bin\emctl set password reset <new password>

**4.** Restart your PC.

After the restart, the Enterprise Manager Web Site will be using your new Administrator (ias\_admin) password.

## **15.6 Hidden Password Dialog Box When Stopping the Enterprise Manager Web Site Service**

When you attempt to stop the Oracle Enterprise Manager Web site using the Services control panel, you are prompted to enter your administration (ias\_admin) password. However, on Windows 2000 systems, sometimes the password dialog box displays behind other windows on the screen. To bring the password dialog box to the front of the other windows, click the password dialog box entry in the Windows 2000 task bar.

If you do not enter the password, after a few minutes, an error message will display stating that the service was not stopped.

For more information about starting and stopping the Enterprise Manager Web site service, see the *Oracle9i Application Server Administrator's Guide*.

## **15.7 Location of Manual Edits in HTTPD.CONF**

If you modify the configuration of the Oracle HTTP Server by editing the contents of the httpd.conf configuration file, you must take care to be sure other settings in the file do not override your entries.

For example, suppose you click **Advanced Server Properties** on the HTTP Server Home page and then edit the httpd.conf file to add a new virtual host. If you define a default port for the server, be sure to check that the port is not overridden by another Port directive later in the file.

**Note:** When you make your changes using the Server Properties page, the entries are automatically entered so they cannot be overridden by other settings in the file.

## **15.8 Administrator Password Not Validated During Deinstallation**

If you have installed two instances Oracle9*i*AS on a single host and you attempt to deinstall the first instance that you installed, Oracle Universal Installer prompts you for the Administrator (ias\_admin) password so it can stop the current Enterprise Manager Web site service.

However, the password you enter here is not validated. As a result, if you enter the wrong password, the Enterprise Manager Web site service will not be stopped.

As a workaround, stop the Enterprise Manager Web site service before you begin a deinstallation of an Oracle9*i*AS instance. For information about starting and stopping the Enterprise Manager Web site, see the *Oracle9i Application Server Administrator's Guide*.

## **15.9 Issues with the Oracle Enterprise Manager Online Help**

The following sections describe known problems in the Oracle Enterprise Manager Web site online help.

### **15.9.1 OC4J Deployment Wizard Online Help Error**

The online help for the URL Mapping page of the OC4J Application Deployment Wizard incorrectly explains that the URL binding must begin with the "l" character. In fact, the URL binding must begin with a slash (/).

For example:

/callerInfo

### **15.9.2 Problem with Links to External Web Sites from the Online Help**

The Oracle Enterprise Manager Web site online help topics provide some hyperlinks to external Web sites and documentation on the Oracle Technology Network (OTN). However, some of these links do not work properly.

Specifically, links to the Apache Software Foundation in the Oracle HTTP Server online help do not function properly. For more information about the Apache Web server, open a new browser window and enter the following URL:

http://www.apache.org/

In addition, links to the Tahiti online documentation Web site in the OC4J online help display the wrong pages. To display the main page of the Oracle Online Documentation Web site, open a new browser window and enter the following URL:

http://tahiti.oracle.com/

## **15.10 Incompatibility with Microsoft .NET Framework**

If you have installed the Microsoft .NET Framework SDK on your Windows 2000 computer, you may experience problems starting and using the Oracle Enterprise Manager Web site and its related technologies. Specifically, when you check for processes on the **Processes** tab of the Windows Task Manager, you may find multiple nmupm.exe processes are using 100 percent of the system CPU.

To work around this problem, remove the .NET Framework SDK from your system, or disable the CorperfmonExt.dll extensible counter dynamic link library (DLL).

Article Q152513 in the Microsoft Knowledge Base on the Microsoft Web site includes instructions for using the Microsoft Registry Editor to disable extensible counter DLLs such as CorperfmonExt.dll.

# <span id="page-92-0"></span>**Oracle Internet Directory**

This chapter discusses the following topics:

- [Section 16.1, "Administration Issues and Workarounds"](#page-92-1)
- [Section 16.2, "Documentation Errata"](#page-92-2)

## <span id="page-92-1"></span>**16.1 Administration Issues and Workarounds**

This section describes administration issues and their workarounds for Oracle Internet Directory.

## **16.1.1 Stopping the Oracle Directory Service from the Control Panel Does Not Stop the Oracle Directory Server Processes**

To stop the Oracle directory server processes, you must use the OIDCTL utility. However, if you stop the Oracle directory processes by using the OIDCTL utility, then you cannot start them automatically from the control panel. To start the directory server processes, you must use the OIDCTL utility.

### **16.1.2 Log File oidldap00.log Can Be Ignored**

When you access the LDAP main page of EMD, the Oracle directory server may log extra information in a log file named oidldap00.log. This log file can be ignored.

## <span id="page-92-2"></span>**16.2 Documentation Errata**

This section describes known errors in the documentation.

In the Oracle Internet Directory Release Notes, Release 9.0.2.1.0, Section 2.4, "Instructions for Manually Deploying the Delegated Administration Service" should read as follows:

The Delegated Administration Service is deployed when the infrastructure is installed. In some situations, there may be a requirement to deploy it on a host other than that on which the infrastructure is deployed. To deploy the Delegated Administration Service on a computer where the middle tier is installed, perform the following steps:

- **1.** Verify that the computer has at least the core installation installed and the installation is pointing to an existing Oracle Internet Directory/SSO.
- **2.** Navigate to the *ORACLE\_HOME*/dcm/bin directory.
- **3.** Create a new component by using the following command:

dcmctl createcomponent -verbose -debug -ct oc4j -co OC4J\_DAS

**4.** Start the component by using the following command:

```
dcmctl start -verbose -debug -co OC4J_DAS
```
**5.** Deploy the Delegated Administration Service ear file by using the following command:

```
dcmctl deployApplication -debug -verbose -a oiddas -f
ORACLE_HOME/ldap/das/oiddas.ear -co OC4J_DAS
```
- **6.** Perform the following steps to add the LD\_LIBRARY\_PATH and DISPLAY environment variables to the opmn.xml file:
	- Navigate to the *ORACLE\_HOME*/opmn/conf directory and open opmn.xml in a text editor.
	- Add the following lines in the OC4J\_DAS section of opmn.xml:

```
<environment>
  <prop name="PATH" value="%ORACLE_HOME%\bin"/>
</environment>
```
■ Replace *ORACLE\_HOME* with the appropriate value.

Note the placement of the section <environment> in the following example.

```
<oc4j maxRetry="3" instanceName="OC4J_DAS" gid="OC4J_DAS" numProcs="1">
  <config-file path="C:\home\ias902\j2ee\OC4J_DAS/config/server.xml"/>
   <oc4j-option value="-properties"/>
  <port ajp="3001-3100" jms="3201-3300" rmi="3101-3200"/>
   <environment>
     <prop name="DISPLAY" value="sandal:0.0"/>
     <prop name="PATH" value="C:\home\ias902\bin"/>
  </environment>
</oc4j>
```
- **7.** Navigate to the *ORACLE\_HOME*/dcm/bin directory.
- **8.** Save the changes to the repository by using the following command:

dcmctl updateconfig -verbose -debug -ct opmn

**9.** Restart OPMN by using the following command:

dcmctl restart -verbose -ct opmn

**10.** Stop and start the OC4J\_DAS instance by using the following commands:

```
dcmctl stop -verbose -debug -ct oc4j -co OC4J_DAS
dcmctl start -verbose -debug -ct oc4j -co OC4J_DAS
```
# **Part VI Developer Kits**

**Note:** There are no additional issues in this document for the following component:

■ Oracle9*i* XML Developer Kits

# **Part VII**

# **Integration and Client Components**

This part discusses issues associated with the integration and client components. It contains the following chapters:

■ [Chapter 17, "Oracle9iAS InterConnect"](#page-98-0)

**Note:** There are no additional issues in this document for the following components:

- Oracle Workflow
- Oracle<sup>9*i*</sup> Application Server Client

# <span id="page-98-0"></span>**Oracle9***i***AS InterConnect**

This chapter discusses the following topics:

- [Section 17.1, "General Issues and Workarounds"](#page-98-1)
- [Section 17.2, "Configuration Issues and Workarounds"](#page-99-0)
- [Section 17.3, "Documentation Errata"](#page-100-0)

## <span id="page-98-1"></span>**17.1 General Issues and Workarounds**

This section describes general issues and their workarounds for Oracle9*i*AS InterConnect.

### **17.1.1 Reinstalling the HTTP Adapter After Deinstalling the HTTP Adapter Component**

When reinstalling the HTTP adapter after deinstalling the HTTP adapter component, the oaiservlet application must be undeployed. If this step is not completed, the reinstallation of the HTTP adapter fails.

To workaround this issue, undeploy oaiservlet using the following commands:

%dcmctl undeployApplication -a oaiservlet -co OC4J\_OAI

where dcmctl is in the *ORACLE\_HOME*/dcm/bin directory.

## **17.1.2 Using iStudio to Deploy Metadata to Oracle Workflow from iStudio May Generate an Error Message**

When using iStudio to deploy metadata to Oracle Workflow and the service name is longer then 30 characters, the following error message may display:

"BES Error: Could not connect to Messenger service: OMB or Oracle AQ is down"

Complete the following steps as the workaround for this issue:

- **1.** Shut down iStudio and the repository.
- **2.** Run SQL\*Plus and connect to the hub database using the following:

@ - sqlplus oaihub902/<hubuser\_password>@tnsname

- **3.** Replace <service\_name\_truncated\_to\_30\_characters> with your service name truncated to 30 characters.
- **4.** Run the following SQL\*Plus command:

```
- update lookup set value = '<service_name_truncated_to_30_characters>' where
key = 'SYSTEM';
```
#### For example:

```
update lookup set value = 'IASDB.SKCHATTE_PC.US.ORACLE.CO' where key = 
'SYSTEM';
```
## **17.1.3 Oracle9***i***AS InterConnect Installer Copies the oaiservice.ini File Incorrectly**

The Oracle9*i*AS InterConnect installer copies the oaiservice.ini file incorrectly. Complete the following steps for the Oracle9*i*AS InterConnect Oracle Management Server (OMS) plug-ins to function correctly.

**1.** Shutdown OMS.

**See Also:** *Oracle Management Server User Guide*

- **2.** Access the *ORACLE\_HOME*\oai\9.0.2\console\ directory and open the oaiservice.ini file.
- **3.** Replace all instances of  $'\$  with  $'\$  in this file.
- **4.** Re-start OMS.

## **17.1.4 The OMSExternalRegistry File Is Incorrectly Copied When Installing Oracle9***i***AS InterConnect**

When installing Oracle9*iAS* InterConnect, the OMSExternalRegistry.registry file is incorrectly copied. This causes the Oracle Management Server (OMS) plug-ins for Oracle9*i*AS InterConnect to function incorrectly.

To workaround this issue, complete the following steps:

**1.** Shutdown OMS.

**See Also:** *Oracle Management Server User Guide*

- **2.** Access the *ORACLE\_HOME*\sysman\config\ directory and open the OMSExternalRegistry.registry file.
- **3.** Replace all instances of  $'\$  with  $'\$  in this file.

This will affect the following lines:

/com/oracle/sysman/em/oms/services/external/oaiservice/args=<make changes here>

and:

/com/oracle/sysman/em/oms/services/external/oaiservice/service\_classpath=<make changes here>

**4.** Re-start OMS.

## <span id="page-99-0"></span>**17.2 Configuration Issues and Workarounds**

This section describes configuration issues and their workarounds for Oracle9*i*AS InterConnect.

## **17.2.1 CICS Adapter Post Installation Step for the SNA Protocol**

This issue applies only for the CICS adapter when using Universal Client for ECI. The configuration uses the SNA protocol to communicate to the ECI server, therefore, the path to SNA binaries should be added to the service\_path in the adapter.ini file.

The path to Universal Client should have been added to the service\_path by the Oracle9*i*AS InterConnect installer. But, because the installer gives precedence to Universal Client if both UC and SNA clients are found on the same machine, this manual step is necessary.

## <span id="page-100-0"></span>**17.3 Documentation Errata**

This section describes known errors in the documentation.

### **17.3.1 Missing Post Installation Step for Browsing PeopleSoft System Through iStudio**

To browse PeopleSoft in iStudio, the path to PeopleSoft client binaries must be added to the PATH variable in iStudio.bat file.

To update the PATH variable, edit the iStudio.bat file and add the location of PeopleSoft client binaries to the PATH variable. For example, if your PeopleSoft client is installed under the C:t750 directory, add C:t750\bin\CLIENT\WINX86 to the PATH variable.

### **17.3.2 Starting the SAP Adapter**

The user starting the adapter in an NT service must use the credentials of the user that installed the adapter. At runtime, use the credentials of the NT user that installed the adapter and not the system user. If the agents are running as NT services, make sure that in the Startup for that service, the **Log on As This Account** is checked and contains the credentials of the NT user account used to install the adapter.